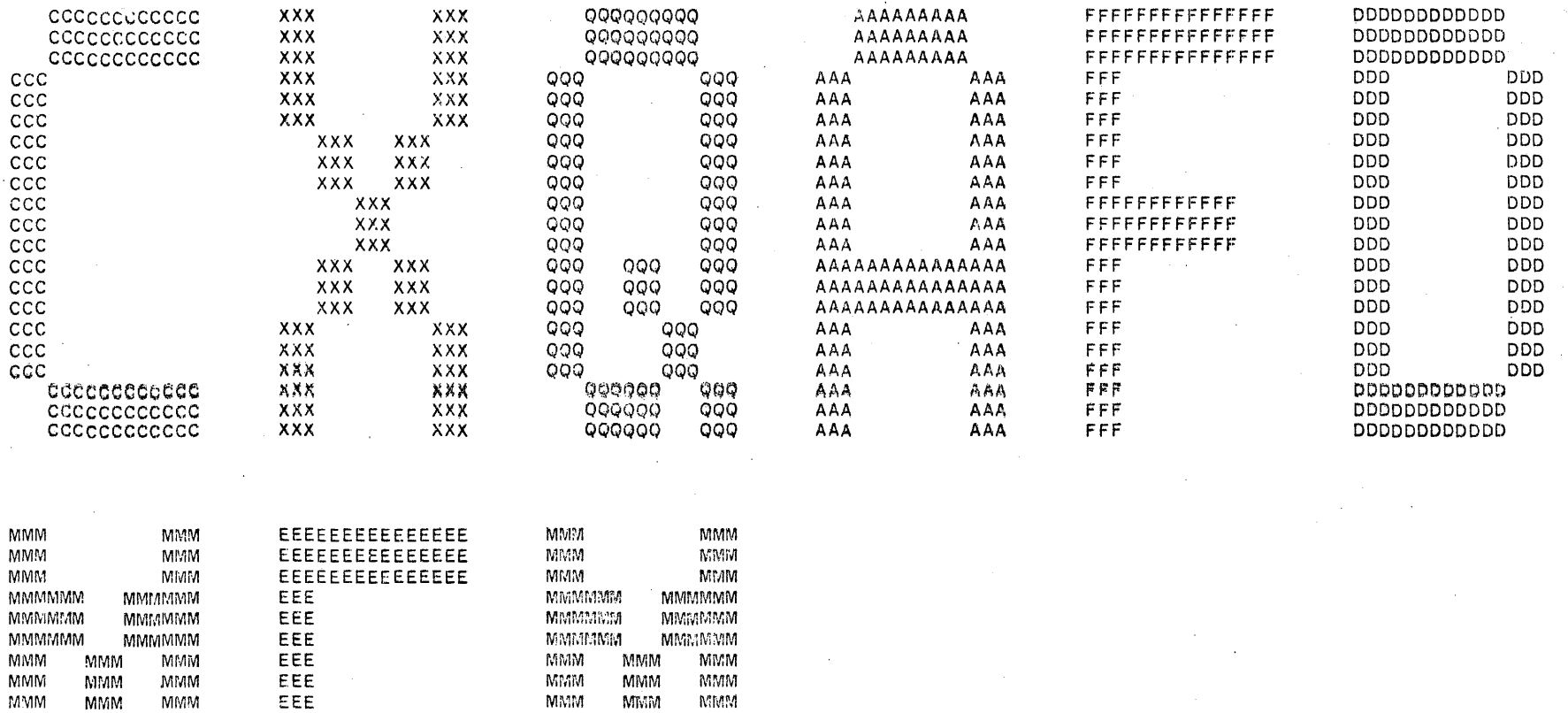

 $XERSPL$  version 10 $2(2263)/3(\overline{c}1)$  runring on MTA065 \*START\* User BROWN,D!~K (400,3114] Job CXQUAA Seq. 7057 Date 03-Jan-79 13:49:37 Monitor IPC-F 603 [7CO] \*START\* /TO:ML2:-4:BROWN, -- Distribution to ML21-4, slot 132 File: DSKM:CXQAFD.ME~~255>[400,1066] Created: 02-0ct-78 15:08:00 Printed: 03-Jan-79 13:50:10 QUEUE Switches: /PRANT:ARRCW /FILE:ASCII /COPIES:1 /SPACING:1 /LIMIT:728 /FORMS:NORMAL

MMM MMM EEEEEEEEEEEE Mf;IM i\.i:vlM MMM MMM EEEEEEEEEEEE iV!MM i\1iv'lM MMM MrJlM EEEEEEEEEEEE MMM MMM MMM MMM EEE MAMM MMM MMM MMM MMM MMM EEE MAXIMATE MAXIMATE MAXIMATE MAXIMATE  $\blacksquare$  $M<sub>1</sub>$  MMM MMM MMM EEE MMMM MMMM MMMM  $M$ MMM MMM EEE MMMM MMMM MMMM MMM MIVlM EEE MMM MMM MMM MMM EEE MAMM MMM MMM MMM MMM MMM EEEEEEEEEEEEEEE MMM MMM MMM MMM EEEEEEEEEEEEEEE MMM MMM EEEEEEEEEEEE

### IDENTIFICATION and the contract contract and the contract contract and the contract of the contract of the contract of the contract of the contract of the contract of the contract of the contract of the contract of the contract of the co

PRODUCT CODE: AC-8234D-MC

PRODUCT NAME: CXQAFDO DEC/X11 MOD PROGMR GDE

PRODUCT DATE: SEPTEMBER 1978

MAINTAINER: DEC/X11 Support Group

THE INFORMATION IN THIS DOCUMENT IS SUBJECT TO CHANGE WITHOUT NOTICE AND SHOULD NOT BE CONSTRUED AS A COMMITMENT BY DIGITAL EQUIPMENT CORPORATION.<br>DIGITAL 60UIPMENT CORPORATION ASSUMES NO CORPORATION ASSUMES NO RESPONSIBILITY FOR ANY ERRORS THAT MAY APPEAR IN THIS MANUAL.

THE SOFTWARE DESCRIBED IN THIS DOCUMENT IS FURNISHED TO THE PURCHASER UNDER A LICENSE FOR USE ON A SINGLE COMPUTER SYSTEM AND CAN BE COPIED (WITH INCLUSION OF DIGITALS COPYRIGHT NOTICE) ONLY FOR USE IN SUCH SYSTEM, EXCEPT AS MAY OTHERWISE BE PROVIDED IN WRITING BY DIGITAL.

Digital Equipment Corporation assumes no responsibi lity for the use or reliability of its software on equipment that is not supplied by Digital.

copyright (c) 1975,1978 digital equipment corporation

# DEC/X11 MODULE PROGRAMMERS GUIDE

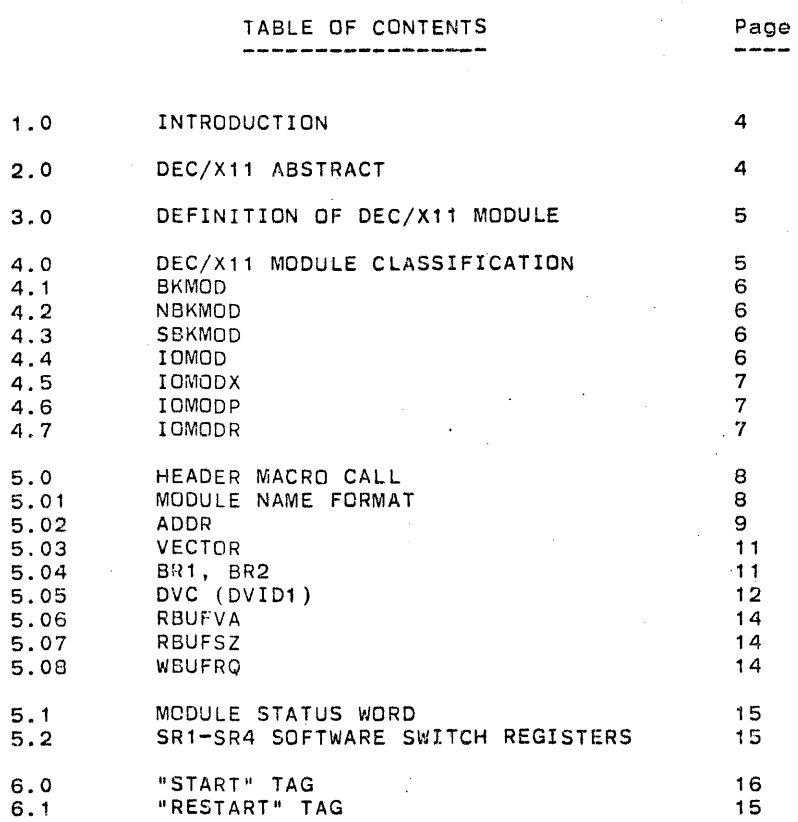

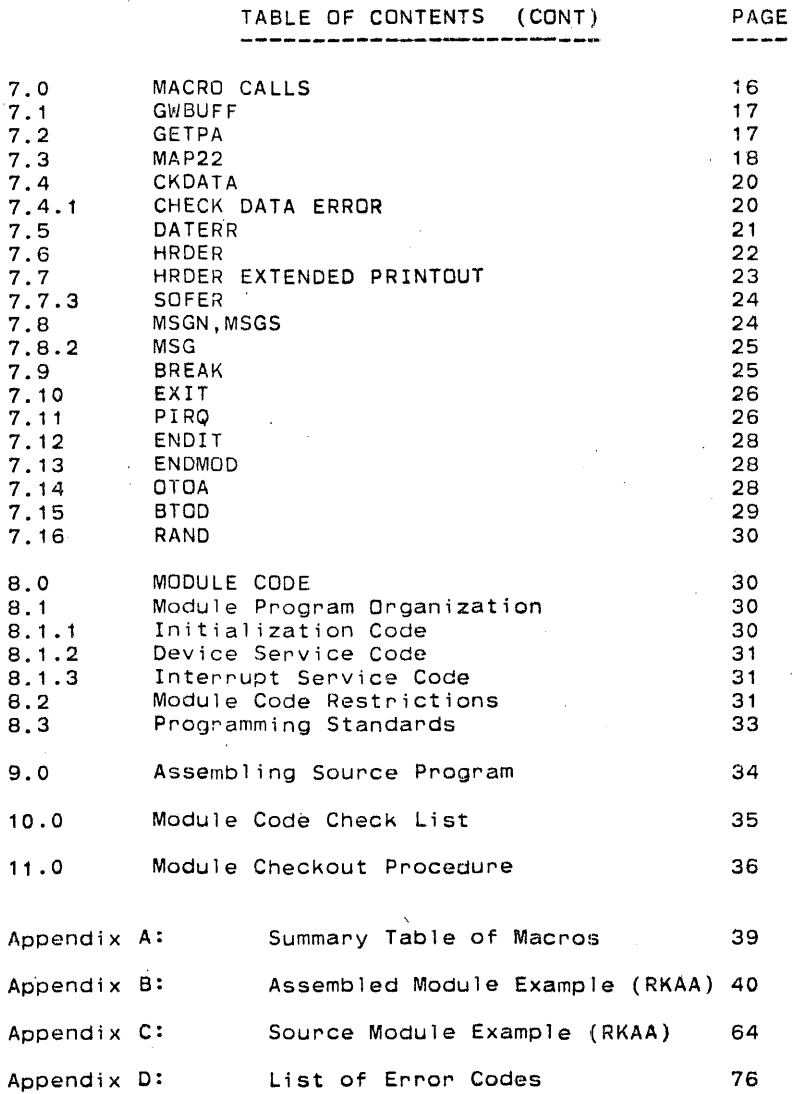

# 1.0 INTRODUCTION

The purpose of this document is to explain how to code a DEC/X11 Exerciser Module. Before attempting to write a DEC/X11 module, the programmer must be familiar with the DEC/Xl1 exerciser package, concepts, and have a working knowledge of the MACY 11 Assembly Language ,.

The following discussion assumes that the programmer understands the programming and hardware specification of the device the module is being written for, and has constructed a preliminary flow chart of the program.

# 2.0 DEC/X11 ABSTRACT

DEC/X11 is the system exerciser for the PDP-11 family. It is designed to promote system interaction and to detect system failures, if any, caused by said interaction. DEC/X11 is designed to be used as an overall system confidence test, and to provide an indication of the integrity of individual system components. To that effect, the individual exerciser modules can be written to be either simple or extehsive, depending on the exact purpose.

The basic components of the DEC/X11 package are:

1. DEC/Xll monitor library.

2. DEC/X11 option/device exerciser modules.

- 3. DEC/Xll configurator/linker program.
- 4. DEC/Xl1 documentation.

The monitor library, exerciser optian modules, and the configurator/linker program are used to generate a "Runtime exerciser" that is loadable by the standard ASS loader. The configurator/linker program is used to configure and )ink the desired monitor and modules and to generate the exerciser. The exerciser includes only the monitor and exerciser modules required to exercise the system. This document does not concern itself with the configuration-linking process. Description and instructions for the configurator/linker are found in the DEC/X11 Users Manual.

DEC/X11 software is in modular form. This format will allow the final exerciser to be only as large as necessary. The modular format also provides for easy updates and modifications.

### 3.0 DEFINITION OF A DEC/X11 OPTION MODULE

A module is a program which is dedicated to one device, controller or option and is interfaced to the DEC/X11 monitor. Each module is only part of the system exerciser which can be made up of numerous modules. The monitor provides various support and utility routines which can be used by each module.

The module should be written in such a way as to "Exercise" the device. It should not be written with a stand-alone diagnostic in mind. One must remember that when  $DEC/X11$  is run, the stand-alone diagnostics have been run and. the devices verified. The DEC/X11 exerciser modules are written to find system problems, not static problems. The module should be designed to exercise the devices with the emphasis on throughput and a minimum amount of overhead. It should be noted that tests requiring "operator intervention" should not be included in the modules.

# 4.0 DEC/X11 OPTION MODULE CLASSIFICATION

Modules need software hooks so that they can communicate with the monitor. Different types of modules require different software hooks. These software-hooks are generated by the use of "Header Statement" macros. DEC/X11 modules have been categorized into six groups depending upon the type of option or device that is being tested. By using the various types of Header Statments that have been defined for each group (section 4.1 to 4.6), the software hooks that are required by the module will be generated when the module is assembled with the common library file called "DDXCOM.P11". This file includes macro call definitions and common tags that are required by the different types of modules.

### NOTE

# The first thing that has to be determined by the programmer, is the type of module that is being written.

This has to be done to determine the appropriate "Header Statement" required by the module so that the proper software hooks wil I be generated. [Read the "Header" definitions described in section 4.1 to 4.6 to determine the proper Header Statement required.]

### NOTE

# The "Header" statement macro must be the first line of code in the module.

### 4.1 BKMOD

The BKMOD type module runs in what is called the background mode. When writing BKMOD modules, the "START" and "RESTRT" tags must be at the same location. BKMOD's are used when exercising non-interrupt devices or functions. For example, the CPA module tests all the basic instructions of the PDP-11. The format for the header macro call for a BKMOD is shown below:

BKMOD <ABCD >,ADDR,VECTOR,BR1,BR2.DVC,ICONST,IDNO

# 4.2 NBKMOD

The NBKMOD type module runs in non-restartable background mode,. This type of module is run first and only once.<br>After it runs successfully it never runs again unless the exercise is aborted and started over. An example would be a module to check timing or parity on the system before the other modules were run. The format for the header macro call for an NBKMOD module is shown below:

NBKMOD <ABCD >,ADDR,VECTOR,BR1,BR2,DVC,ICONST,IDNO

### 4.3 SBKMOD

The SBKMOD type module runs in special background mode. This type of module runs only once after every relocation of the exerciser. This module type runs before NBKMOD's. An example would be a multi-processor enviroment using a bus switch where the modules function would be required 'whenever the exerciser altered it's position in core. The format for the header macro is shown below:

SBKMOD <ABCD >.ADDR,VECTOR,BR1,BR2,DVC,ICONST,IDNO

# 4.4 IOMOD

The IOMOD type module operates in an input/output Mode. These modules are interrupt driven and are capable of input/output operation. They are generally associated with buffer driven devices, ie: devices that do not do NPR's and do not have "word count" registers. Examples are: the TA-11 cassette, the floppy disk, papertape reader/punch, and line printers. The format for the header macro call for a IOMOD module is shown below:

IOMOD <ABCD >,ADDR,VECTOR,BR1,BR2.DVC,ICONST,IDNO

# 4.5 IOMODX

The IOMODX type module is an extended IOMOD. It is used for NPR devices and provides added capabilities not required by IOMODls. Some of these added capabilities include; use of the monitor supplied write buffer, ability to change the size of the read and write buffers, access to the monitor's CHECK DATA utility, and conversion routines to get 18-bit addresses from 16-bit addresses and, on certain cpu's, 22-bit addresses from 18-bit addresses. An example of this type of module would be the RK-11 disk module. The format for the header macro call for an IOMODX is as follows:

IOMODX <ABCD >,ADDR,VECTOR,BR1,BR2,DYC,ICONST,IDNO,RBUFVA,RB UFSZ,WBUFRQ

### 4.6 IOMODP

The IOMODP type module is a partially relocatable IOMODX. This means that the module, because of hardware restrictions, must be relocated only on certain fixed boundaries such as 32K. Please consult with the DEC/X11 group if this type of module is necessary. The format for the header macro call for the IOMODP is as follows:

IOMODP <ABCD >,ADDR,VECTOR,BR1,BR2,DYC,ICONST,IDNO,RBUFVA,RB UFSZ,WBUFRQ

### 4.7 IOMODR

The IOMODR type module is a restricted IOMOD which can not be relocated at all because of hardware restrictions. This type of module will only be permitted to run when the exerciser is in the lowest memory bank (relocated to 0). The Unibus tester module (BTB) is an example of this. Please consult the DEC/X11 group if this type of module is necessary. The format for the header macro call is as follows:

IOMODR <ABCD >,ADDR,VECTOR,BR'.BR2,DVC,ICONST,IDNO

# 5.0 HEADER MACRO CALL

In the Header macro Statement, there is a string of arguments that must be defined. The type of module being defined determines which arguments to be used. These arguments are explained in detail in Sections 5.01 to 5.08.

An example of a header statement, taken from the RKA module, is shown below.

IOMODX <RKAA >, 177400, 220, 5, 0, 0, 512., 5, BUFIN, 256., *1024.* 

NAME <ABCD > ADDR VECTOR BR1 BR2 DVC ICONST IDNO RBUFVA RBUFSZ WBUFRQ

 $2b$  1;. $f$ ;. $j$ 

The code generated, from this header call is shown on page 42.

### *5.01*  Module Name Format

D

The format for naming the module in the title statement is as follows:

 $<$ ABCD  $>$ 

The argument consists of five characters within angle brackets.

The last character must be left blank and is filled by the configurator/linker at configuration time to identify multiple

copies of the same module. The first four characters which must be

supplied will follow the following convention:

AS Any two alpha mneumonic characters that identify the hardware and thus the module. An example would be a "RP" for the RP-11 disk.

C Alpha character to distinguish between two or<br>more different modules for the same generic device. The sequence A, B, C, etc. must be used for each additional module. The RPB module for the RP04 would be an example of the second RP module that was written.

Alpha character used to specify the module revision. The sequence A, B, C, etc. must be used for each new

revision. RPBC would show that this would be the th i r'd

version of this program.

(SPACE) Numeric character used at configuration time to distinguish between multiple copies of the same module. This space is filled by the configurator/linker. You wi 11

> always leave this as a space character when you code your source program.

S.02 ADDR address of Device or Option

> This specifies the unibus address of the device or option. If more than one address is assigned, "ADDR" should specify the first address in the group of contiguous addresses. When the

header macro is executed, "ADDR" will be placed in word 6 [ADDR:] of the module interface [shown on page 42].

If the address will not be known until configuration time, "ADDR" should be specified as a 1. If the operator did not follow directions and set up the address, this will<br>generate an odd address system error. This will reduce the possibility

of

chasing false errors.

"ADDR" must always be equal to zero for a BKMOD.

This word "ADDR:" must be used to derive any addresses the module needs to access the device registers. Two examples<br>are shown below:

### S. 02.1 Example #1:

MOV ADDR.RS ;GET 1ST ADDRESS  $\ddot{\phantom{a}}$  $\bullet$  . ;SET POWER CLEAR BIT IN COMMAND REG. MOV #10000,2(R5) ;LOAD BYTE COUNT REG. #1024. ,4(RS) MOV WBUFPA, 6(R5) ; LOAD MEMORY ADDRESS REG. MOV MOV CMD,2(RS) : LOAD THE COMMAND REG.

### S.02.2 Example #2:

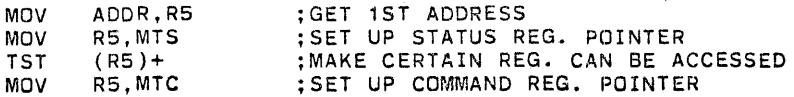

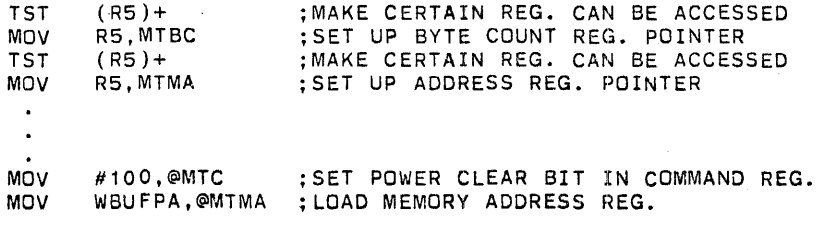

The first technique requires less storage and is more efficient to use but requires that you save and restore'R5 if you need to access registers in the interrupt service routine. This method is not recommended and Should be avoided. The second technique is less efficient but eliminates the need to save and restore the registers in the interrupt service routine. It also makes the program easier to follow and maintain. This is the recommended method.

### 5.03 VECTOR Vector address of device or option

This argument specifies the vector address assigned to the device or option. If more than one vector is assigned, "VECTOR" will specify the first vector address in the group. When the header macro is executed, "VECTOR" will be placed in word 10 [VECTOR:] of the module interface [shown on page 42].

"VECTOR" must always be equal to zero for a BKMOD.

If no vector is assigned or if it will not be known until configuration time, "VECTOR" should be specified as a 1. If the operator did not follow directions and set up the vector, this will generate an odd address system error. This<br>minimizes the possibility of this module destroying some other module's vector. "VECTOR" must be used in conjunction with BR1 and BR2 to set up the interrupt vectors.

#### 5.04 BR1, BR2 Bus priority levels

"BR1", and "BR2 must always be equal to zero for a BKMOD.

These arguments specify the BR priority levels assigned to interrupt driven devices. Normally only BR1 will be used. BR2 will only have to be specified if the device has the capability of interrupting at two different levels. When the macro is executed the values specified are encoded and placed in word 12 of the module's interface [shown on page 42]. "BR1" is put into the low byte, and "BR2" into the high byte. For this reason, always use a "MOVB" instruction to load BR1 and BR2. The following example shows a use of "VECTOR" and "BR 1, BR2".

#### 5.04.1 Example:

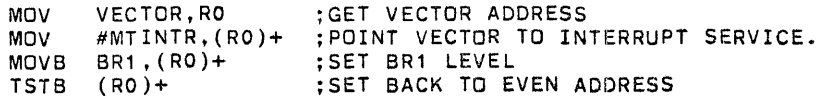

#### 5.05 DVC Device Count

OVC is specified at configuration time. This indicates the number of active devices to be exercised by the module. "OVC" contains the octal number of devices. It is converted in OVID1 50 each bit represents one device. If the value of OVC is defined as a 0, DVID1 will get assembled to equal a 1. This means the module wi 11 try to test device 0. Up to 16 seperate devices may be selected. If, at configuration time, 3 devices were to be exercised, then the number 3 would be<br>entered for the device count (DVC), When the entered for the device count (DVC). configurator/Linker types out the DVC, it will now contain the number 7---one bit location representing each device. This is the number that is placed in DVID1, location 14 [shown on page 42] in the module interface. For example, if 3 were entered for DVC, then DVID1 would be set to:

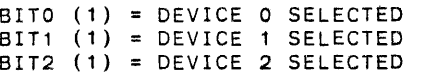

Hence 3 devices are selected and in OVID1 there is a 7. At run time "DVID1" can be modified to specify any combination of devices to be exercised. The module w'ill use "DVID1" to determine which devices are to be exercised.

The only way to exercise non-consecutive devices is to modify "DVID1" after configuration and just before run time by using the MOD command. Tne MOD command is explained in the Users Manual.

The location "DVID1" should not be modified by any code in the module. The contents of "DVID1" should be moved to a work location and that location can be used by the module. A reason for modifying the temporary location would be to eliminate devices with hard errors from the exercise. The normal configured parameter must not be changed. An example of the use of "DVID1" is shown below:

### 5.05.1 Example:

Assume the module exercises 8 devices

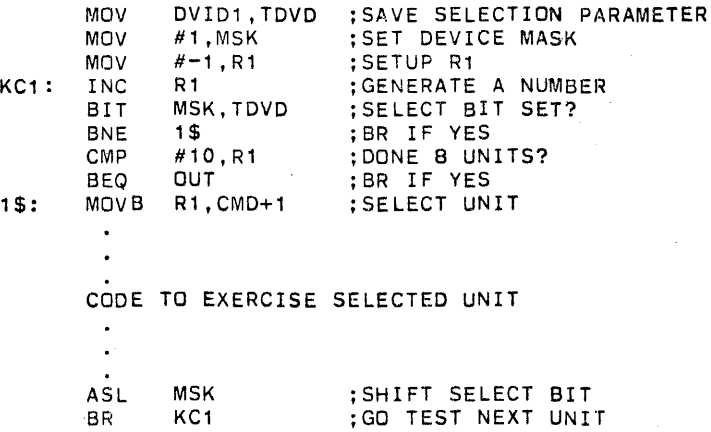

If, in the exercise routine, the module determines that the selected device was off line, the module could drop the device from the exercise.

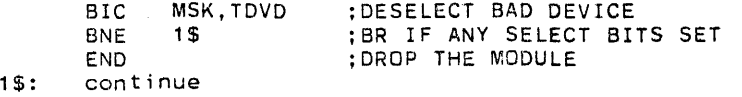

#### 5.05.2 ICONST Iteration Constant

The Iteration Constant is the number of times the module should run to be considered end of pass. This number should be adjusted as follows:

The program run time for an invisible IOMOD (eg: floppy<br>disk) should be 30-40 sec.

The program run time for a visible IDMOD (e.g. Line Printer) should be one minute.

The program run time for a BKMoO (e.g. CP Test) should be 20 sec.

ICoNST is moved to location ICONT in the header during  $assembly.$  This location is used by the "ENDIT" macro call described in Section 7.12.

### 5.05.3 IOND Module Identification Number

Each module has a unique 1.0. number for use by APT. During assembly this number is moved to location IDNUM in the header. Consult the DECX Group for the appropriate number.

5.06 RBUFVA Virtual Address of the Read Buffer This argument, passed with the IOMODX and IOMODP calls, is the starting location for the read buffer' located within the module. The read buffer area contains the data that was read from the device. The most commonly used tag to denote the starting location of this buffer is "BUFIN". This read buffer should normally be placed towards the end of the module. The monitor uses this tag as a reference point when the check data [CKDATA] and get physical address [GETPA] macros are called.

#### 5.07 RBUFSZ Read Buffer Size

This location, passed with the IOMODX and IOMODP calls, contains the actual size (or length) of the read buffer in words. Presently, read buffers are suggested to be a maximum of 256 words. The monitor uses this location as an indication of the number of words to be checked in a Check Data [CKDATA] call.

This value is assumed to be in Octal; therefore, a period must follow any number representing the base 10 system.

### 5.08 WBUFRQ Write Buffer Size Requested

This location, passed with the IOMODX and IOMODP calls, contains the desired write buffer transfer size in words. If the write buffer request is larger than the avai lable write buffer, "THE LARGEST SIZE AVAILABLE" is stored in header location "WBUFSZ" [shown on page 42]. For this reason the module should always reference the "WBUFSZ" location for transfer size and not WBUFRQ.

This value is assumed to be in Octal, therefore, a period must fol low any number representing the base 10 system. The standard default size is 1024. words (1K).

# **5.1** MODULE STATUS WORD

This status word is located at location 26 in the module header interface. When the module program is assembled, each macro generates different active bits in the status word of that module. The status word also contains informative bits of the module's condition.

The module status bits have the following meanings.

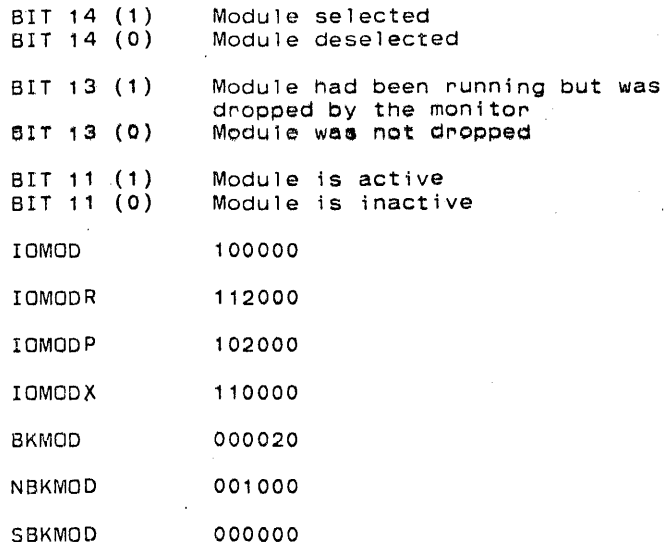

The right half of the status word indicates the processor status when running the module. In the BKMOD, bit 4 is set. Note: BIT 11 (active bit) will always be zero for BKMODS when it's status word is outputted by a keyboard command such<br>as SUM, MAP OR EXAM.

### 5.2 SR1,SR2,SR3,SR4 SOFTWARE SWITCH REGISTERS

The software switch registers are located at locations 16-24 in each module header interface. These words can be used by the module program as general purpose program switches. These words can be used to define or specify a unique device option or to point to a specific routine in the module.

These words "MUST NOT" be modified by the software. Any SR1-SR4 options must be specified by the operator before the module is run.

All SR1-SR4 bit definitions must be defined in the module

Page 16

documentation. This will enable to operator to correctly modify "SR1-SR4" to meet specific needs.

### 5.2.1 Example:

Consider the RK11 (Appendix B Page 51) module.

SR1 defined: BIT 2 RESET (0) TYPEOUT DATA LATE ERRORS. BIT 2 SET (1) DO NOT TYPEOUT DATA LATE ERRORS

> BIT #BIT2,SR1 ;TYPEOUT ERROR?<br>BNE 6\$ :NO BNE 6\$ MSGN\$,DLTERR,BEGIN

In this example, SR1 is used to decide which direction the module wi 11 take. One way it will type out the error message and the other way it will omit the error message.

# 6.0 START TAG

The tag "START" must be used to identify the first executable instruction in the module.

When the module is assembled, the address of "START" is inserted into the "INIT" word in the module "Header" [shown on page 42] and the monitor uses the contents of this location as the starting address of the module.

### 6.1 RESTART TAG - RESTRT

This tag must be used to identify the restart location in the module. The monitor will return to this location after completing the final ENDIT call. "RESTRT" is normally at the beginning of the program, just after the initialization code. In "BKMOD" modules, the "START" and "RESTRT" tags must be in the same place.

### 7.0 MACRO CALLS

DEC/X11 has many macro calls available for use in the coding of DEC/X11 modules. Some are necessary and must be used, while others simply make life easier. These macros include calls for determining buffer sizes, check data routines, monitor service routines, and different error reporting routines.

#### 7.1 GWBUFF Get Write Buffer

This macro is used in IOMODX and IOMODP modules to get write buffer information from the monitor. The monitor uses the "write buffer" as an area to write "from" and not "into". Information should never be written into the write buffer for it could be destroying its own program. The monitor will size memory to determine the avai lable core left that can be used for a write buffer. The monitor then compares this value against the size of the write buffer requested (WBUFRQ) in the module header. If the write buffer size requested was larger than the amount available, the monitor will store the size avai lable in the Write Buffer Size (WBUFSZ location 142. on page 43) location in the header of the module. If the amount available was larger than the amount requested, the amount that was requested in the Write Buffer Request (WBUFRQ) would be stored in the write buffer size (WBUFSZ) location.

### NOTE

For this reason it is essential that the module program use the "Write Buffer Size" (WBUFSZ) and not the "Write Buffer Size Requested" (WBUFRQ) value to obtain the size of the Write Buffer.

The GWBUFF macro also places the physical starting address of the write buffer into the "WBUFPA" location and the extended addressing bits into the "WBUFEA" location. The extended addressing bits (16 and 17) are placed into bit positions 4 and 5 since this is the location of the EA bits in most of the peripherals. The locations WSUFSZ and WBUFRQ in the module header must not be modified. This macro should be used before each new transfer cycle (eg: [GWBUFF], WRITE. Read, Check data, [GWBUFF], WRITE, Read, etc.).

The "WBUFSZ" value is a positive number and often must be negated before being used. The RKA module in "Appendix B" shows a good example on how to use this macro. An example is also shown below:

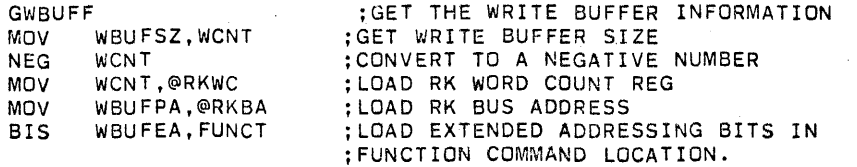

The assembled appearance of GWBUFF will be "GWBUF\$. BEGIN".

#### **7.2**  GETPA ADR Get Physical Address

This macro is used to convert a 16-bit virtual address to an 18-bit physical address. "ADR" is an argument which contains the virtual address. The monitor takes this virtual address. converts it to an 18-bit address, and places it in the two locations following the "ADR" location. These 3 locations are already in the header for of the "IOMODX,IOMODR" and IOMODP" modules.

NOTE

When using any other type of module, make sure that that the following three locations are provided, and in this order.

ADR: 16-bit Virtual Address

- PA: will contain 16-bit physical address on return
- EA: will contain extended addressing (16 and 17) in bit positions 4 and 5 on return

The call "GETPA" will normally be used to get the physical address of the read buffer, which the module will load into the device register before issuing a read command. This command may be used, though, by any type of module whenever a physical address is needed. The physical address equivalent of a virtual address will change only between an End Of Pass and restart. Thus "GETPA" cal Is should occur in the START/RESTART code only. The RK module in Appendix Buses this macrO. Below is an example of "GETPA" macro.

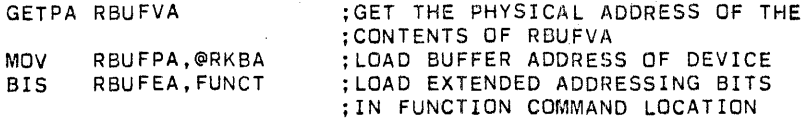

The assembled appearance of GETPA ADR will be "GETPA\$. ADR".

### 7.3 MAP22 ADR Map 22 Bit Physical Address

This macro is used to convert an 18-bit unibus address to a 22-bit physical address. MAP22 is used on devices capable of 22 bit addressing, such as RH70 devices on the PDP-11/70. "ADR" is an argument which contains the lower 16 bits of the 18-bit address. Location XMEM. which immediately fol lows ADR, must contain the shifted extended address bits (16 + 17). The monitor converts this to a 22 bit address and places it in the 2 locations immediately following the "XMEM" location.

When using this call, make sure four locations are provided in the module in the following order:

- ADR: lower 16 bits of the 18 bit address.
- XMEM: contains bits 16 and 17 in bit positions 4 and 5.
- PA22: will contain the lower 16 bits of the physical 22 bit address.
- EA22: will contain the extended addressing bits (16 to 22) in bit positions 0 through 4.

The "MAP22" call will normally be used to get the physical address of the read buffer, which the module will load into the device register before issuing a read command. Word "CONFIG" in the module header is loaded with the 22-bit addressing bit (bit 09) if the hardware and the monitor support 22-bit addressing. The term "ADDR22" is equated to bit 09 in DDXCOM, the macro file for DEC/X11 option modules.

An example for this macro taken from the RPBA module is shown below:

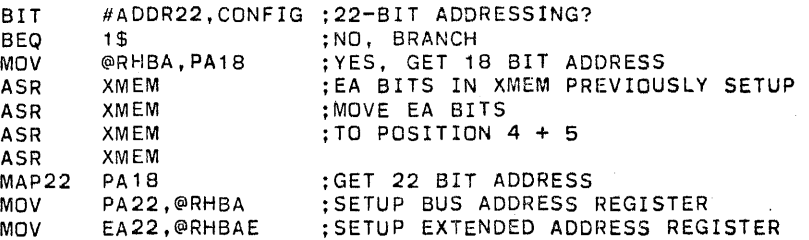

;NEED NEXT FOUR LOCATIONS FOR MAP22

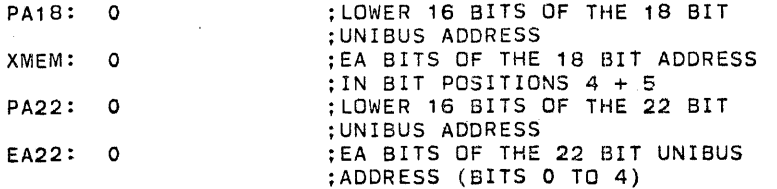

The assembled appearance "MAP22\$,BEGIN,ADR". of MAP22 ADR will bit

### 7.4 CKDATA ADR,ERRET Request for monitor to Check Data

This macro requests the monitor to do a data comparison. It is used only in IOMODX and IOMODP modules. The "ADR" argument used with this macro must be the tag of the location that contains the lower 16 bit address of the data being compared. This location is immediately followed by a word containing the EA bits shifted into position 4 and 5, fol lowed by a third word containing the size of the buffer.

The CKDATA macro compares the buffer indicated in the argument with the write buffer. The write buffer information is located in the "header" starting at WBlJFPA and must have been previously set up by the call GWBUFF.

The "ADR" argument most commonly used with this call is RBUFPA. The IOMODX module has allowed room in the header for the locations needed. These locations in the header appear as follows:

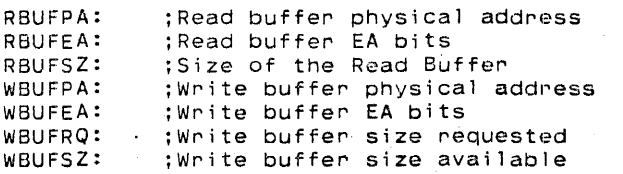

For example, the source macro call would be CKDATA RBUFPA and the assembled version will appear as:

### CKDATA\$,BEGIN,RBUFPA

The monitor will automatically handle all data error reporting associated with this Check Data (CKDATA) call.

The argument ERRET (if defined) will request the monitor to set return PC to that location if there was a data error. If there are no errors, or ERRET is not defined, processing will contjnue with the next instruction following the CKDATA call.

#### 7.4.1 CHECK DATA ERROR

If the monitor discovers a data error while checking the buffer, it will report it. The printout looks the same as that for a regular data error (7.5.1). In a "CKDATA" call, all errors in a given transfer are counted as one error in the module error counter. This count is not incremented until after the data errors have been reported. The total number of words in the transfer and the total number of errors encountered are also reported.

# 7.5 DATERR

This call is used to report an 'in-core' data comparison errors. The "DATERR" call is usually never used in the IOMODX or IOMODP modules. Instead, they use the "CKDATA" call to request monitor checking of their data. Refer to section 7.4. Prior to using the "DATERR" call, the module must load certain words in the module interface. This is to enable the monitor to report address and contents information on the error typeout. The words that must be loaded are listed below:

- ACSR Address Control Status Register  $-$  Address of the control reg.
- SBADR Should Be Address - Address of the "Should Be" or correct data.
- WASADR Was Address Address of what the data really "Was".
- ASB Actual data Should BE Test data, what the data is supposed to be.
- AWAS Actual data Was Actual data, what the data really was.

7.5.1 Example of the Data Printout

The data printout looks as follows:

ABCDO PC XXXXXX APC YYYYYY PASS#NNNNN. ERR#NNNNN. CSRA AAAAAA S/B BBBBBB WAS WWWWWW WRADR DDDDDD RDADR EEEEEE

Where:

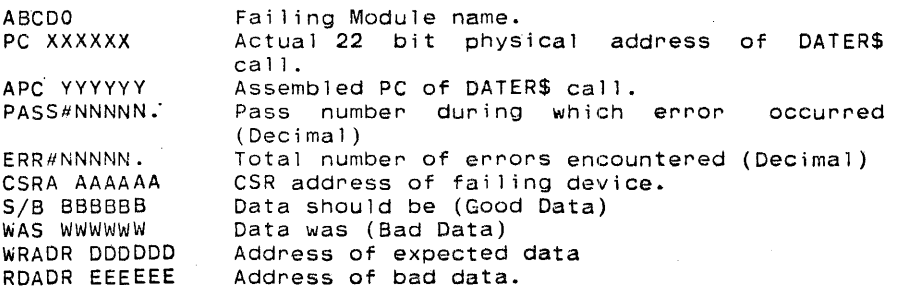

# 7.6 HRDER , <COMMENT>

This is used to request that the monitor print out an error message for the module on the console. This call can be used for all hard errors. The optional argument "COMMENT" permits the cause of the error to be printed out as a comment statement in the assembled listing. prior to coding the "HRDER" call, the module code must load up the following words in the modules interface:

CSRA with the address of the control register

ACSR with the contents of the control register

- ASTAT with the contents of the status register, if applicable.
- ERRTYP with the code for the particular error. see APPENDIX D for list of error codes. If not listed. consult the DeCX group and a new code will be generated.

These locations cannot be loaded with any information other than that indicated. The reason for loading these locations is that when the monitor first initializes the module. these locations are zeroed, and after each error, the status of these registers could change. After printing the error, the monitor transfers control back to the statement immediately following the "HRDER" call.

### NOTE

If these locations do not get loaded prior to the 1st error call, they will be printed out as all zeros.

#### 7.6.1 Example:

Assume R4 contains the CSR address and R5 contains the status register address:

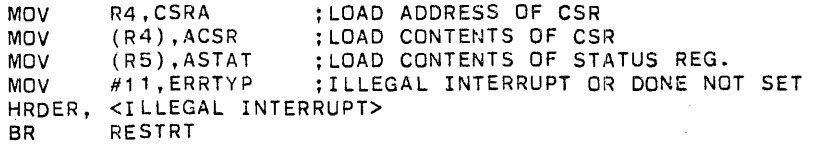

The comma between HRDER and <comment> signifies the argument "ADR" is not used. see section 7.7 for "ADR" explanation.

### 7.6.2 Error Printout

The error printout looks as follows:

ABCDO PC XXXXXX APC YYYYYY PASS#NNNNN, HARD ERR#NNNNN CSRA AAAAAA CSRC CCCCCC STATC SSSSSS ERRTYP NNNNN

Where:

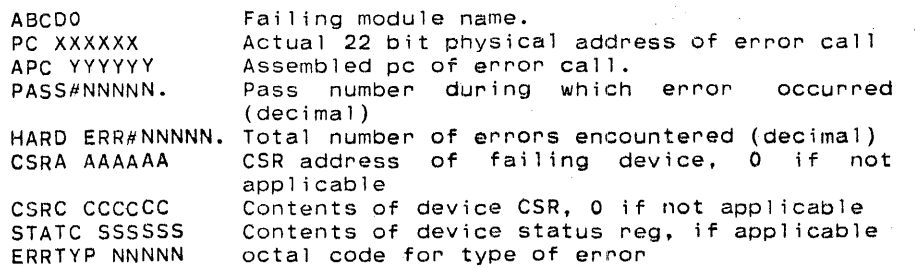

### 7.7 HDRER ADR <COMMENT> Extended Error Printout

This call requests the monitor to print out the standard "HRDER" message (section 7.6); and also the contents of all addresses in a table specified by the argument "ADR". The contents of all addresses in the table are printed out until the terminator (177777) is encountered. After the printing is done, control to the module resumes at the location immediately following the "HRDER" call.

#### 7.7.1 Example Code:

To print out the contents of all the registers for the RK-11 Disk, the code would look like the following:

HRDER TABLE <DUMP THE CONTENTS OF THE RK DISK REG.>

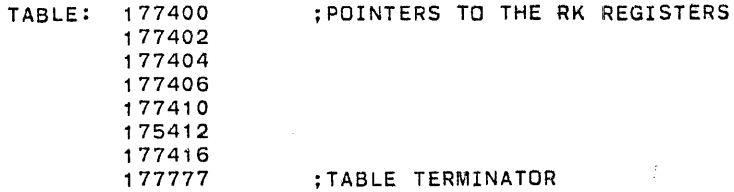

### NOTE

Before each "HRDER" call, the locations CSRA, ACSR, ERRTYP and ASTAT must be

### loaded as in 7.6.

### 7.7.2 "EXTENDED" Error Printout Example

ABCDO PC XXXXXX APC YYYYYY PASS# NNNNN. HARD ERR# NNNNN. CSRA AAAAAA CSRC CCCCCC STATC SSSSSS ERRTYP NNNNNN XXXXXX XXXXXX XXX XXX XXXXXX XXXXXX XXXXXX xxx XXX XXX XXX

The first two lines of the extended error printout have the same meaning as the error printout in section 7.6.2. The third AND any additional lines, consist of up to eight (8) octal values per line. They are printed to provide additional information on the nature of the error. These octal values that are typed out should be well defined in the module's documentation, since only numbers are actually printed. If the table contains device registers, the registers in the table should be in the same order as the actual device registers.

### 7.7.3 SOFER ADR <COMMENT>

This call is used for "SOFT" data errors. It is called and used in the same manner as "HRDER". The arguments "ADR" and<br>"COMMENT" are of course optional. The standard and extended error printouts give SOFT ERR#NNNNN. All prior setup for SOFER call should be done as shown in section 7.6. In addition, if "ADR" is used - refer to section 7.7.1.

### 7.8 MSGN ADR Message Call, MSGS ADR Message Call

These calls provide the means to print pure ASCIZ messages. In the ASCIZ string the apostrophe (') serves to delimit the message and the per-cent sign (%) is interpreted by the monitor as a CR/LF. ADR is the pointer to a table of messages. The table must terminate with a 177777 entry. The MSGN call produces a header line identifying the module name and the MSGS call does not.

7.8.1 Example of Source Code

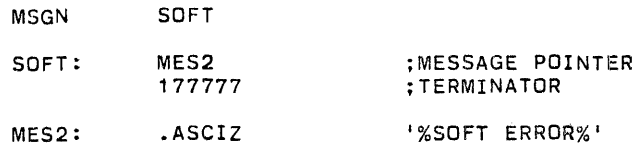

Example Code Assembled: MSGN\$,SOFT,BEGIN

### 7.8.2 MSG ADR Message Call

This call provides the means to print pure ASCII messages (one message only - not a table as in MSGN). The apostrophe  $(1)$  serves to delimit the message and the percent sign  $(X)$  is interpreted as a CR/lF. ADR is the address of the message. Since no header identifying the module is produced, the module name should be included somewhere in the message.

### 7.8.3 Example of Source Code

MSG TEXT

TEXT: . ASCIZ '%RPA - TOO MANY WRITE ERRORS%'

### Example Code Assembled: MSG\$,BEGIN,TEXT

#### 7.9 BREAK Temporarily Return to the Monitor

This call is used to transfer control, temporarily back to the monitor. It allows the monitor to transfer control to pending requests while the current module is waiting for some asychronous event to occur before proceeding. When executed, the monitor obtains the return address of the module as the address immediately following the "BREAK" call. The monitor saves the general registers in the Module Header locations SVRO through SVR6, then checks the queues for pending requests. When all previous requests have been serviced, the monitor restores the registers and returns control to the module at the instruction immediately following the break call. Example follows:

### NOTE

# No timer/timeout loops, wait loops, etc. of any kind are permitted without a BREAK in the loop.

### 7.9.1 Example of a wait loop Using the BREAK call

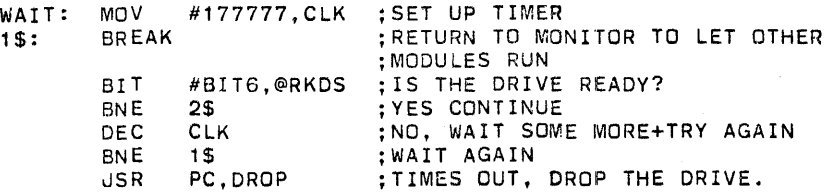

The assembled code at 1\$ wi 11 look 1 ike the following:

1\$:

#### BREAK\$,BEGIN BREAK\$,BEGIN ;RETURN TO MONITOR TO ;LET THE MODULES RUN

#### 7.10 EXIT Exit to the Monitor  $-$  module waits for interrupt

This callis necessary since DEC/X11 modules are not permitted to "sit and wait" for interrupts to occur. It is used to return control of the processor back to the monitor when the module is waiting for an interrupt. It is important to remember that some instruction prior to the "EXIT" is necessary that wi 11 generate a subsequent interrupt. If this is not done, the module will never receive control again and in effect, stop running. For this reason an "EXIT" call is never used when coding a module for a non-interrupt driven device. Another important point to remember is that the "EXIT" call is not a RTI and should never be used to return from an interrupt service routine. When the "EXIT" command is executed, the monitor saves the general registers in locations SVRO through SVR6 located in the header of the module [shown on page 42]. The monitor then passes control to the next module waiting to be serviced. The following is an example of the use of the EXIT call.

### 7.10.1 Example:

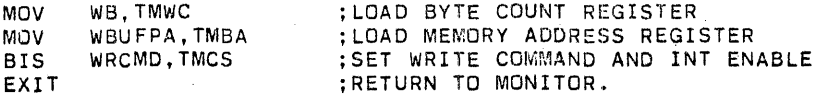

### NOTE

If there is no system clock in the exercise, and an interrupt does not<br>occur after an "EXIT" call is used. the system will hang up and all other modules wi 11 stop. after an end of pass.

The source code of this macro will be ~EXIT". The assembled Code will be "EXIT\$".

#### 7.11 PIRQ ADR Do an RTI and continue at tag ADR

This call is the DEC/X11 method used to exit an interrupt service routine and defer servicing at a lower priority. This call is placed first in the interrupt service routine whenever possible. This will increase the system throughput by defering non-critical interrupt service routines at a

lower priority. For instance, when the RK11 module receives an interrupt, it is known that none of its registers need immediate service or are in the process of changing. Therefore, a PIRQ is used and checking for errors is done at a lower level. On the otherhand, a communications device such as the DH11, may have to empty a silo buffer immediately or data may be lost. After the necessary functions have been<br>taken care of, then a PIRO or an RTI (if more interrupts are expected) may be used. When PIRQ is executed, the monitor stores the request in a first-in/first-out queue at priority 7 and does an RTI. This turns control of the processor back to whatever code had control when this module interrupted. It is necessary"to keep interrupt service routines as short as possible to prevent the other modules from being temporari ly locked out and possibly getting data late or timing errors.

When the PIRQ request is serviced from the monitor Queue, the general registers are restored from the module header locations SVRO through SVR6. The monitor then transfers control back to the module at the location specified by the "ADR" argument.

### NOTE

If it is necessary to use the general registers in the interrupt service routine before using the "PIRQ" request, the registers must first be saved. This is required because these registers belong to the code that was being executed when this module interrupted. These registers must also be restored before using the "PIRQ" or an "RTI".

#### 7.11.1 Example:

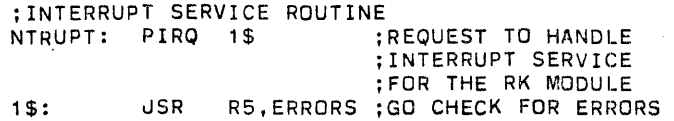

Assembled Version:

NTRUPT:

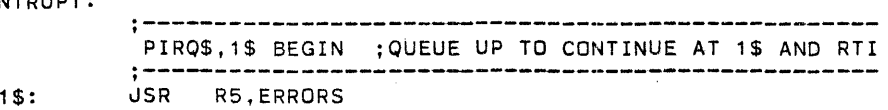

This call infOrms the monitor that an end of iteration has occurred. The monitor will increment Loc. ICOUNT in the header and compare ICONT with ICQUNT. If equal, the monitor will report end of pass on the console and restart it at the module's "RESTRT" tag. If not equal, the monitor restarts the module at the location immediately following the "ENDIT" call. The module program should never modify locations ICONT or ICOUNT.

### NOTE

It is important to disable interrupts before each ENDIT call. If an interrupt occurs during an ENDIT call which signals end of pass, the whole exerciser may relocate and the return address from the interrupt wi 11 be incorrect.

7.12.1 ENDIT Example From the RK Module

PASS:

The assembled code at location PASS will look like:

PASS:

ENDIT\$,BEGIN ;SIGNAL END OF ITERATION ;monitor shall test end of pass

#### 7.13 ENDMOD Drop Module from Exercise

This call is used to request that the monitor drop the module<br>from the exercise. It would be used if the module detected a fatal error that would prevent the module from continuing. For example, the device selected for test was off line. When this macro is executed the monitor stops the module by<br>setting bit 13 of the word "STAT" in module interface [shown on page 42]. This prevents the module from ever getting control again. It is important that you 'shut down' the module (eg: turn off all interrupt enables) prior to executing the "ENDMOD" call macro. The monitor prints the fol lowing message to inform the operator that the module was dropped:

ABCDO DROPPED AT APC YYYYY

#### 7.14 OTOA NUM,ADR Octal to ASCII Conversion

This call converts one octal number to six ASCII characters. This may be useful prior to a print message using "MSGN". Six "BYTES" must be provided. starting at location "ADR". to Page 29

store the result."NUM" is a location containing the number to be converted.

#### 7.14.1 Example

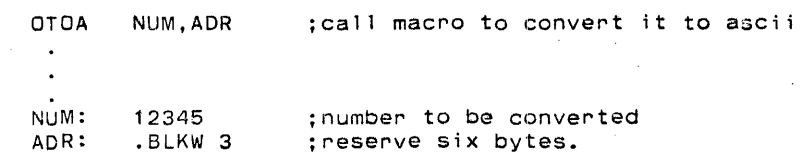

when assembled the result would look like:

OTOA\$,BEGIN,NUM,ADR

and the result would be:

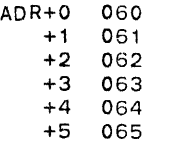

7.15 BTOD NUM,ADR Binary to Decimal Conversion

> This call converts a binary number to its decimal equivalent represented by 5 ASCII characters. This may be useful prior to a print message using "MSGN". Five bytes must be provided, starting at "ADR", to store the result. NUM is a location containing the number to be converted.

7.15.1 Example

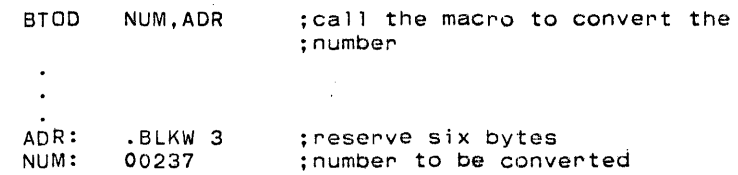

When assembled the result would look like:

BTOD\$,BEGIN,NUM,ADR

and the results would be:

ADR+O 060 +1 060 Page 30

+2 061 +3 065 +4 071

7.16 RAND Call to Monitor for Random Number

> This call is used to request the monitor to generate a new random number. Location RANNUM in the module header will contain the random number.

7.16.1 Exampl&

> $\bullet$ RAND ;cal1 for random number· RANNUM,BLOCK ;To get new block MOV  $\bullet$

When assembled the result would look like:

RAND\$,BEGIN MOV RANNUM,BLOCK ;To get new block  $\mathbf{R}^{\text{out}}$ 

# 8.0 MODULE CODE

Standard PDP-11 code is used for writing DEC/X11 modules.

# 8.1 MODULE PROGRAM ORGANIZATION

 $\ddot{\phantom{a}}$ 

In most cases, a DEC/X11 module can be divided into 3 sections. They are: initialization, interrupt service, and device service.

### 8. 1 .1 INITIALIZATION CODE

This code initializes the DEC/X11 module and the devices that are being tested.

#### 8.1 .2 DEVICE SERVICE CODE

This section is the main portion of the module and will be supported by subroutines. This will make the program flow easier to follow and easier to debug. This code will initialize, setup the device or options that are being tested and issue the I/O commands for the I/O devices.

#### 8.1 .3 INTERRUPT SERVICE CODE

This code is required to acknowledge the fact that an interrupt has been received and to provide service to that interrupt. It is possible using the PIRQ call to queue up a request to "SERVICE" the interrupting device at a later time. The philosophy applied, is that modules must spend a minimal amount of time in an interrupt service routine at a processor status other than O. This must be done in order to prevent other devices from being locked out. See Section 7.11 for the proper use of the PIRQ instruction.

# 8.2 MODULE CODE RESTRICTIONS

Due to the monitor/module relationship, the following restrictions are in effect for exerciser modules:

- a. Code must be capable of running on all PDP-11 family processors.
- b. No HALT instructions (except during debug).
- c. NO WAIT instructions.
- d. NO EMT cal Is.
- e. No user trap calls
- f. No processor status word modifications.
- g. I/O modules must not perform waiting loops that do not contain a BREAK call.
- h. If some code must be performed in the interrupt service routine before the PIRQ, and the general purpose registers must be used, the GPRS must be saved first and then restored before the PIRQ instruction. The GPRS do not have to be saved when executing code after the PIRQ instruction.
- i. The stack pointer must not be modified in order to exit an interrupt sequence (use PIRQ call).
- j. NO alteration of the module header may be made by the module, except, of course. use of the stack.
- k. Load Medium Indicator: XXDP places in location 41 a code which indicates which type of device was the load medium for the current boot. Location 40<br>contains the actual device number (e.g. the actual device number (e.g. DK0,DK1), etc.). If your device is an XXDP supported load medium, your module must check these two locations to determine if one of the units was in fact the load medium. If it was,that unit cannot be tested and must be dropped. An example of the required code is in the module listing in APPENDIX A. For a list of XXDP supported load media, along with the meanings of the codes in locations 40 and 41, see the XXOP SUPPORT GROUP.

### 8.3 PROGRAMMING STANDARDS

Programming standards are needed to help insure similarity, consistency and uniformity throughout all the DEC/X11 modules. Using these standards will make life easier for all those who use DEC/X11. The standards are as follows:

- 1. Documentation is the 1st part of the module. It will include a brief abstract, requirements (hardware and software), pass definitions, execution time, pass definitions, execution configuration requirements. device/option setups, operation options, non-standard printouts and any other information that is pertinent to the module. A flow chart can also be added to the documentation to show the general operation of the module.
- 2. The header statement with its arguments should be on the first page following the documentation.
- 3. All constants and variables will be defined on the page fo1 lowing the module header code.
- 4. The tag "START" should be on the 1st line of the next page, indicating the first line of code.
- 5. Tags should have meaningful names.
- 6. All local tags wi 11 appear in numerical order beginning wi th 1\$.
- 7. Every line of code will have at least 1 line of meaningful comments.
- 8. Messages should be placed at the end of the program.
- **9.** Subroutines will be designed to support a single<br>function.
- 10. All subroutines must contain a standard document header for subroutines. This will include the entry name, function or task of subroutine, the call that was used to et to the subroutine, the parameters passed (if any), registers used, external parameters, speCial error routines or notes.
- 11. Any general purpose registers (RO-R5) to be modified in a subroutine, must be saved immediately upon entry to the subroutine and restored just before leaving. Using registers to pass arguments is discouraged.
- 12. Nesting of subroutines is discouraged. Use of support subroutines, such as convert octal to ascii, and the like, are acceptable.
- 13. Multiple entry points are discouraged and should be

avoided. When used, all multiple entry points must be at the beginning of the routine, and branched to the proper location from there.

- 14. There will be only one exit from the routine and it will be the last line of executable code.
- 15. Subroutines must exit with an RTS instruction. All returns from subroutines (including error returns and any others) must be to the instructions immediately following the JSR call.

### 9.0 ASSEMBLING THE MODULE PROGRAM

The fol lowing discussion assumes the programmer knows how to edit and assemble programs using one of the following techniques:

- 1. On a PDP11 DOS system using "MACRO11".
- 2. On a PDP10 system using "MACY11"

The assembled object file will be used by the configurator/linker program to make it part of a system exerciser load module. The following steps are required:

- 1. Using an appropriate editor program, a module source file is created, having a file extension of ".P11".
- 2. Using the appropriate assembler the source program is assembled with the fi Ie DDXCOM.P11 [File containing the DEC/X11 maCro call definitions and common tags].
- 3. After assembly, the fol lowing files should exist:
	- a. A source file with a ".P11" extension.
	- b. An object file with a ".OBJ" extension.
	- c. An assembly listing file with a ".LST" (or similar) extension.
- 4. Using the"appropriate Peripheral Interchange Program:
	- a. Output the listing to a line printer.
	- b. Output the object file. in PDP11 absolute loader format, to a paper tape or multi-media.

The Configurator/Linker will accept input from paper tape, and multi-media. The only restriction is that all modules to be linked must be on the same medium.

Having the listing of the module object file on the having the risting or the module object the on the the configured, linked, and run. Refer to Configurator/Linker section in the DEC/Xl1 document [MAINDEC-11-DXQBA] for the required procedures.

### .10.0 MODULE CODE CHECK LIST

The following check list is an aid for the programmer in checking the module code. It highlights many problems encountered while writing the first modules.

- 1. Use "ADR" to set up the required address pointers.
- 2. Use ~VECTOR~, ~BR1", and "BR2" to set up the vector area.
- 3. Use a byte instruction to set up "BR1~ and ~BR2".
- 4. Prior to an "EXIT" call, execute some code that will generate a subsequent interrupt.
- 5. If the module is driving a non-interrupt device, make certain that there are no "EXIT" or "PIRQ" calls.
- 6. Use an RTI instruction to return from an interrupt service routine only when the PIRQ instruction isn't used.
- 7. The "PIRQ" call should be used to exit an interrupt service routine.
- 8. Make sure that there are no MONITOR calls in the interrupt service routines.
- 9. The module must save and restore any registers that are needed during the interrupt service routine.
- 10. Prior to the "HRDER" and "SOFER" calls, load "CSRA", ~ACSR."ERRTYP~t", and ~ASTAT".
- 11. Prior to the "DATERR" call, load "CSRA", "ASB", "AWAS", "WASADR", and "SBADR".
- 12. Make sure the module can recover and continue running after non-fatal errors.
- 13. If a fatal error was foUnd that makes it impossible to continue, use an "ENDMOD" call to drop the module.
- 14. Use an "ENDIT" call to report that the module has completed an iteration.
- 15. Make sure there are no wait loops in the module that do not include the BREAK call.
- 16. Take care of any pending interrupts prior to executing any monitor calls.
- 17. Absolute memory references are prohibited.
- 18. Do not use any HALT, WAIT, TRAP or EMT instructions.
- 19. Use "DVID1" properly to check for multiple devices.
- 20. If the device has extended memory capability, use IIEABITS" properly to set up the extended memory bits.
- 21. Turn off interrupt enable prior to executing any monitor call s <sup>~</sup>
- 22. Use the tag "START" to identify the first executable instruction in the module code.
- 23. In "BKMOD" modules, the "START" and "RESTRT" tags must be in the same place.
- 11.0 DEC/X11 Monitor/Module Checkout Procedure
	- I. DOCUMENTATION

a. All documentation must be complete and correct.

- Ii. CODE
	- a. The code must adhere to DEC/X11 Module standards for uniformity and compatability.
	- b. The code must adhere to DEC/X11 Module coding standards and conventions as outlined in this guide.

### Iii. Eva 1 ua t i on

Every attempt must be made to validate the operational integrity of the module. By adhering to the following procedure, an acceptable level of quality can be assured.

a. RUNNING ALONE

The module must be capable of running alone under its default conditions.

- 1) The module must be run continuously for not less than 8 hours and preferably 16.
- 2) The module must be capable of running more than 1 device (or unit, or line, or channel, etc.). the absolute minimum number of 2 devices must be run.
- 3) All error reports and messages must be simulated and checked for accuracy.
- 4 ) All SR1-SR4 options must be used and validated as operational.
- 5) Various combinations of DVID1 must be tried and validated for proper operation.
- 6) Various transfer sizes must be tried (where applicable).
- 7) The module must be run in bipolar and/or MOS memory ( if available ).
- 8) The module must run on all PDP-11 processors including the pDP-ll/70 and the LSI-11.
- 9) The module must be run (ie: the program relocated) in all banks of available memory on a system with memory management (KT11).
- 10) The module must be capable of recovering without' errors from a powerfail in different banks of memory.

b. RUNNING IN A SYSTEM ENVIRONMENT

The module must be capable of running in a system environment with other DEC/X11 modules. The minimum system must include: KTll, 28K memory, high speed disk, a communications device, Magtape or Dectape, and an L or P clock.

- 1) The module must be run in a system envi~onment for not less than 8 hours and preferably 24 hours.
- 2) The largest system (the smallest being the minimum system noted above) available must be used.
- 3) At least 1 disk must be included as part of the system.
- 4) At least 1 clock module (KW11-L, KW11-P) must be configured in as part of the system.
- 5) The module must be run on the shared bus of a DT03 ( if available ).
- 6) The module must be configured before any disk module to assure it does not wipe out any modules following it.
- 7) The same tests required when the module is running alone must be performed with the module operating in this system environment.

## APPENDIX A

## Summary Table of Macros

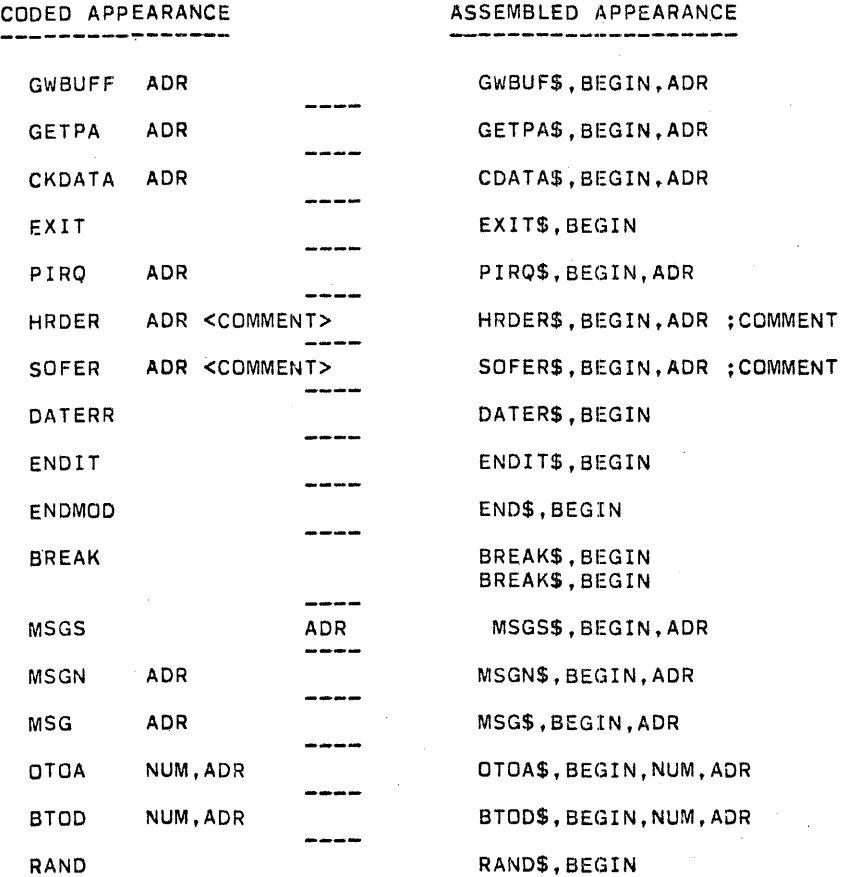

 $\sim$ 

## APPENDIX B

## Assembled Module Example (RKAA)

RKAA DEC/X11 SYSTEM EXERCISER MODULE MACY11 30A(1052) 20-MAR-78 15:47 PAGE 2 RKAA.P11 13-MAR-78 00:00

.REM

## IDENTIFICATION

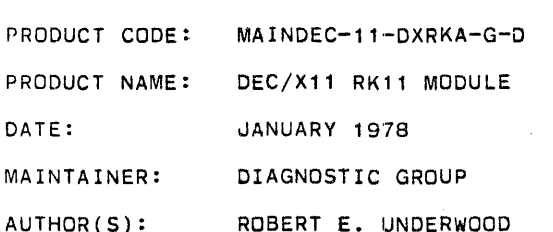

### COPYRIGHT(C) 1974, 1978 DIGITAL EQUIPMENT CORPORATION, MAYNARD, MASS.

## RKAA.P11 13-MAR-78 00:00

1. ABSTRACT

RKA IS AN IOMODX THAT EXERCISES RK02, RK03, RK04, RK05 DISK DRIVES ON AN RK11 CONTROLLER. IT EXERCISES THE DRIVES BY DOING WRITES, WRITE-CHECKS, READS, AND IN-CORE COMPARISONS. ALL ERRORS DETECTED ARE REPORTED ON THE CONSOLE TTY.

2. REQUIREMENTS

HARDWARE: 1 TO 8 RK DISK DRIVES WITH AN RK11 CONTROLLER

STORAGE:: RKAA REQUIRES:

- 1. DECIMAL WORDS: 1043
- 2. OCTAL WORDS: 02023
- 3. OCTAL BYTES: 4046
- 3. PASS DEFINITION

ONE PASS OF THE RKA MODULE CONSISTS OF 512 CYCLES OF THE BASIC TEST SEQUENCE (WRITE, WRITE-CHECK, READ, DATA-CHECK). THE TEST SEQUENCE WRITES 1024 WORDS, WRITE-CHECKS SAME, READS THE FIRST 256 WORDS, AND DATA-CHECKS SAME.

4. EXECUTION TIME

ONE PASS OF RKA RUNNING ALONE ON A PDP-11/40 TAKES APPROXIMATELY 1 MINUTE.

5. CONFIGURATION REQUIREMENTS

DEFAULT PARAMETERS:

DEVADR: 177400, VECTOR: 220, SR1: 5, DEVCNT: 1

REQUIRED PARAMETERS:

NONE

6. DEVICE/OPTION SETUP

MAKE CERTAIN THAT ALL DRIVES ARE POWERED UP, WRITE ENABLED, AND READY

RKAA DEC/X11 SYSTEM EXERCISER MODULE MACY11 30A(1052) 20-MAR-78 15:47 PAGE 4 RKAA.P11 13-MAR-78 00:00

7. MODULE OPERATION

#### TEST SEQUENCE:

- A. SETUP DEVICE REGISTER ADDRESSES AND MODULE VARIABLES
- B. RESET ALL DRIVES ON-LINE AND DROP ALL THAT ARE NOT
- C. GET A DISK ADDRESS AND A FRESH BLOCK OF DATA
- D. GET A DRIVE ADDRESS
- E. DO A WRITE **--** IF ERRORS, REPORT AND RETRY UP TO RETRY LIMIT
- F. DO A WRITE-CHECK **--** IF ERRORS, REPORT AND RETRY UP TO RETRY LIMIT
- G. DO A READ **--** IF ERRORS, REPORT AND RETRY UP TO RETRY LIMIT
- H. DO A DATA-CHECK **--** IF ERRORS. REPORT AND CONTINUE
- I. IF END OF PASS, REPORT AND GO TO C
- J. IF END OF DRIVES, GO TO C ELSE GO TO D

## 8. OPERATION OPTIONS

- SR1 BIT  $0$  SET $(1)$ : IF THE RETRY LIMIT IS EXCEEDED ON ANY FUNCTION. A HARD ERROR IS ASSUMED AND THE DRIVE IS DROPPED
- SR1 BIT O CLEAR(0): IF THE RETRY LIMIT IS EXCEEDED, THE FUNCTION IS ABORTED AND THE TESTING CONTINUES
- $SRI$  BIT 2 SET $(1)$ : WILL NOT TYPE OUT DATA LATE ERRORS BUT WIll KEEP TRACK OF THE NUMBER OF DATA LATE ERRORS
- SR1 BIT 2 CLEAR(0): TYPE OUT DATA LATE ERRORS AND KEEP TRACK OF THE NUMBER OF DATA LATE ERRORS IN DLTCNT
- 9. NON-STANDARD PRINTOUTS
	- A. MOST PRINTOUTS HAVE THE STANDARD FORMATS DESCRIBED IN THE DEC/X11 DOCUMENT
	- B. ERROR MESSAGES DUMP THE CONTENTS OF THE 8 RK11 REGISTERS IN THE FOLLOWING ORDER:

RKDS RKER RKCS RKWC RKBA RKDA RKMR RKDB

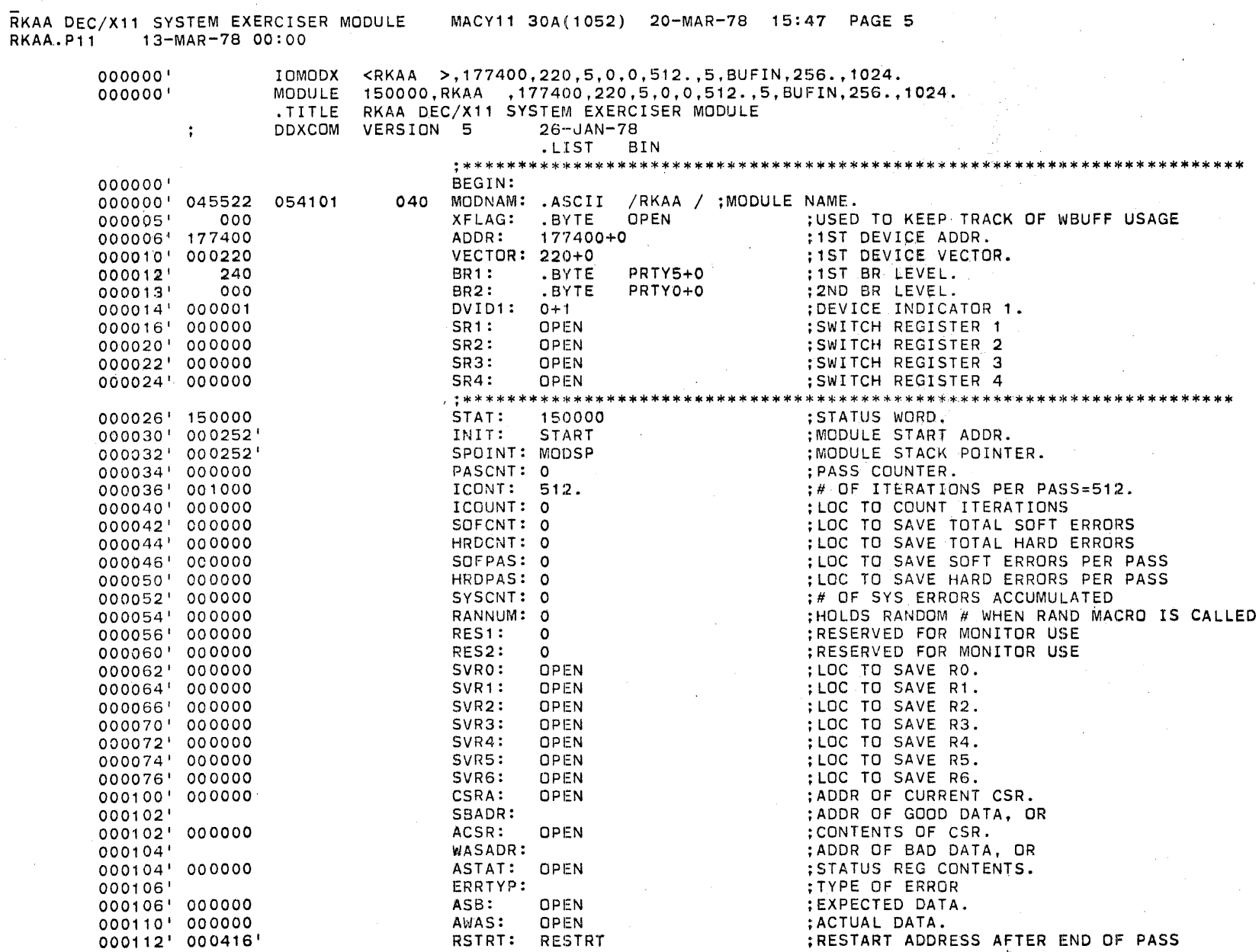

 $\overline{O}$ 

 $\circ$ 

 $\mathbf 0$  $\mathbf 0$ 

 $\mathbf 0$ 

 $\mathbf 0$ 

 $\circ$ 

 $\mathbf 0$ 

 $\circ$ 

 $\circ$  $\circ$ 

 $\circ$ 

o

 $\Omega$ 

 $\circ$ 

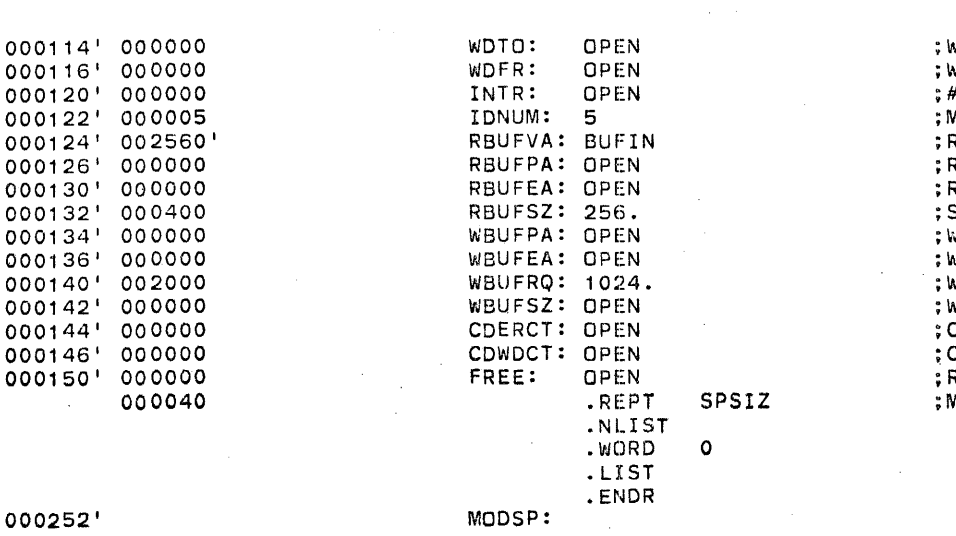

NORDS TO MEMORY PER ITERATION VORDS FROM MEMORY PER ITERATION OF INTERRUPTS PER ITERATION MODULE IDENTIFICATION NUMBER=5 READ BUFFER VIRTUAL ADDRESS READ BUFFER PHYSICAL ADDRESS READ BUFFER EA BITS SIZE OF THE READ BUFFER WRITE BUFFER PHYSICAL ADDRESS NRITE BUFFER EA BITS WRITE BUFFER SIZE REQUESTED WRITE BUFFER SIZE AVAILABLE CDATA/DATCK ERROR COUNT CDATA/DATCK WORD COUNT RESERVED FOR FUTURE USE MODULE STACK STARTS HERE.

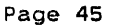

**对某人** 

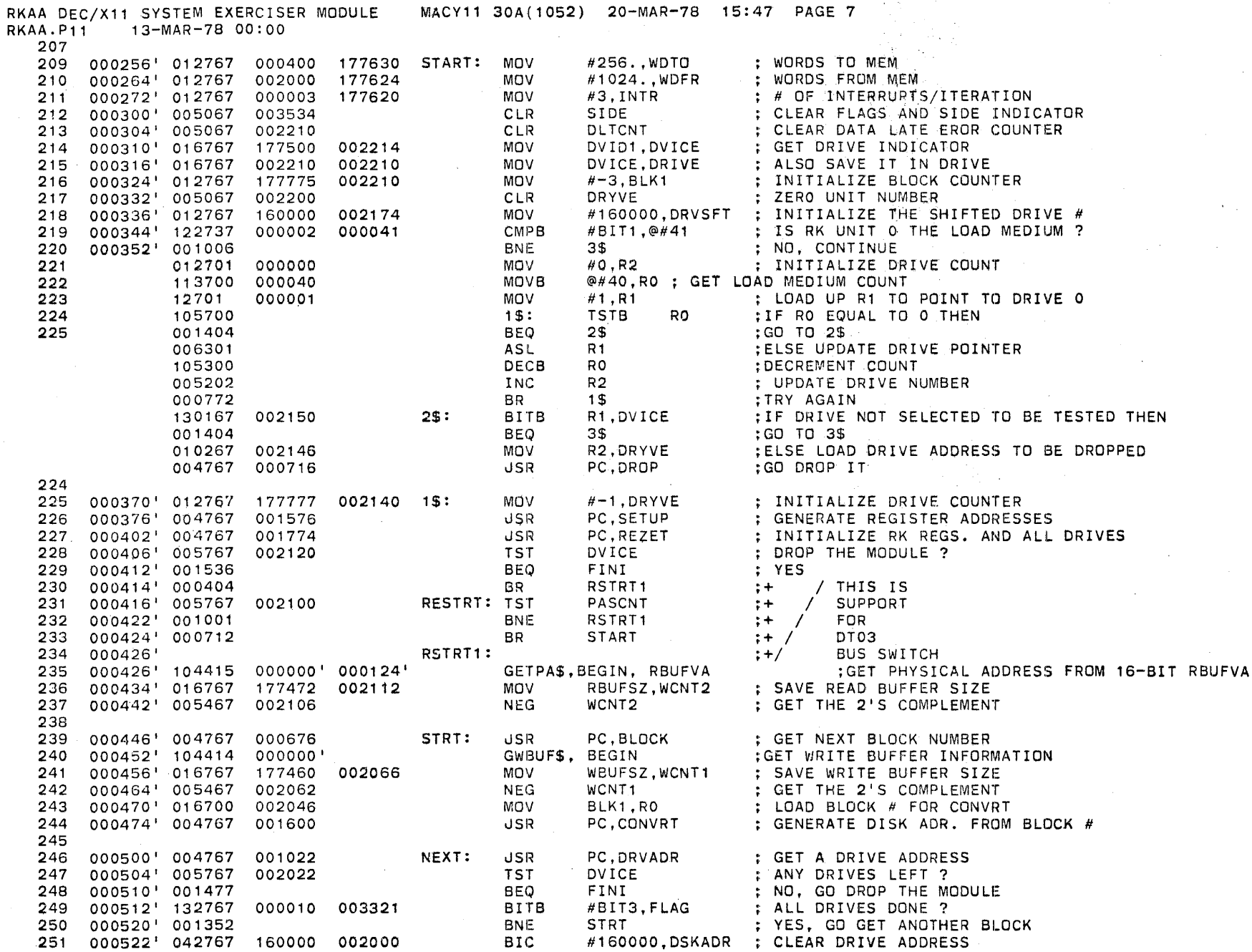

J.

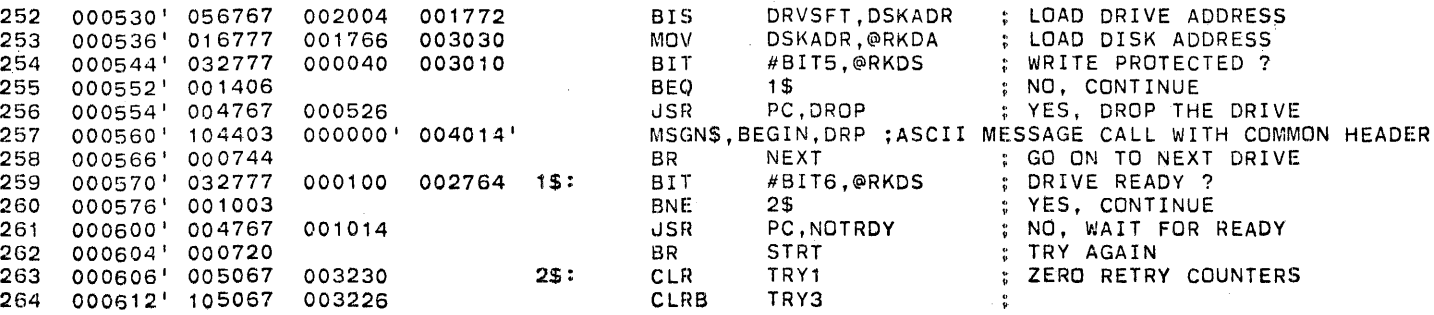

 $\bar{z}$ 

RKAA DEC/X11 SYSTEM EXERCISER MODULE

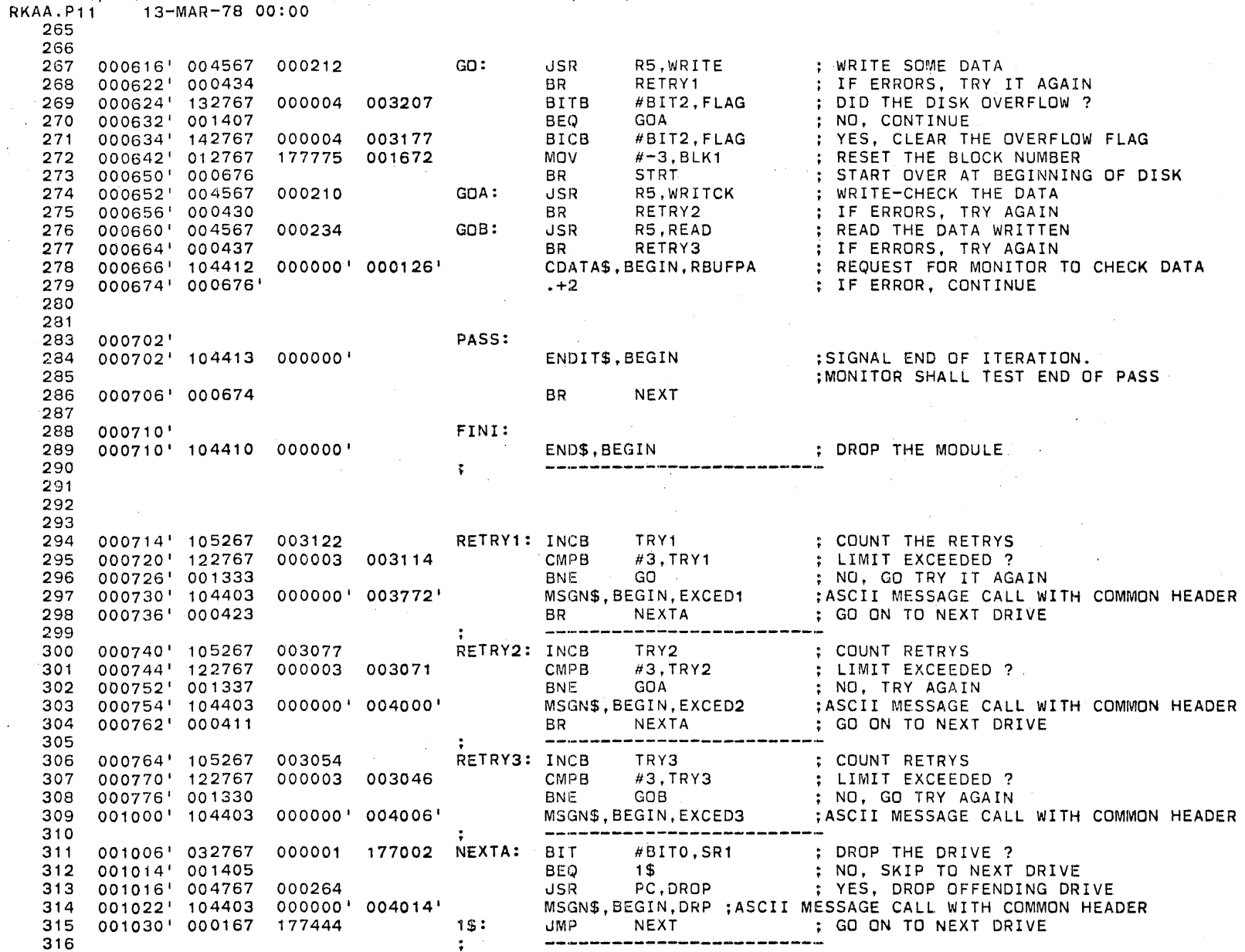

MACY11 30A(1052) 20-MAR-78 15:47 PAGE 9

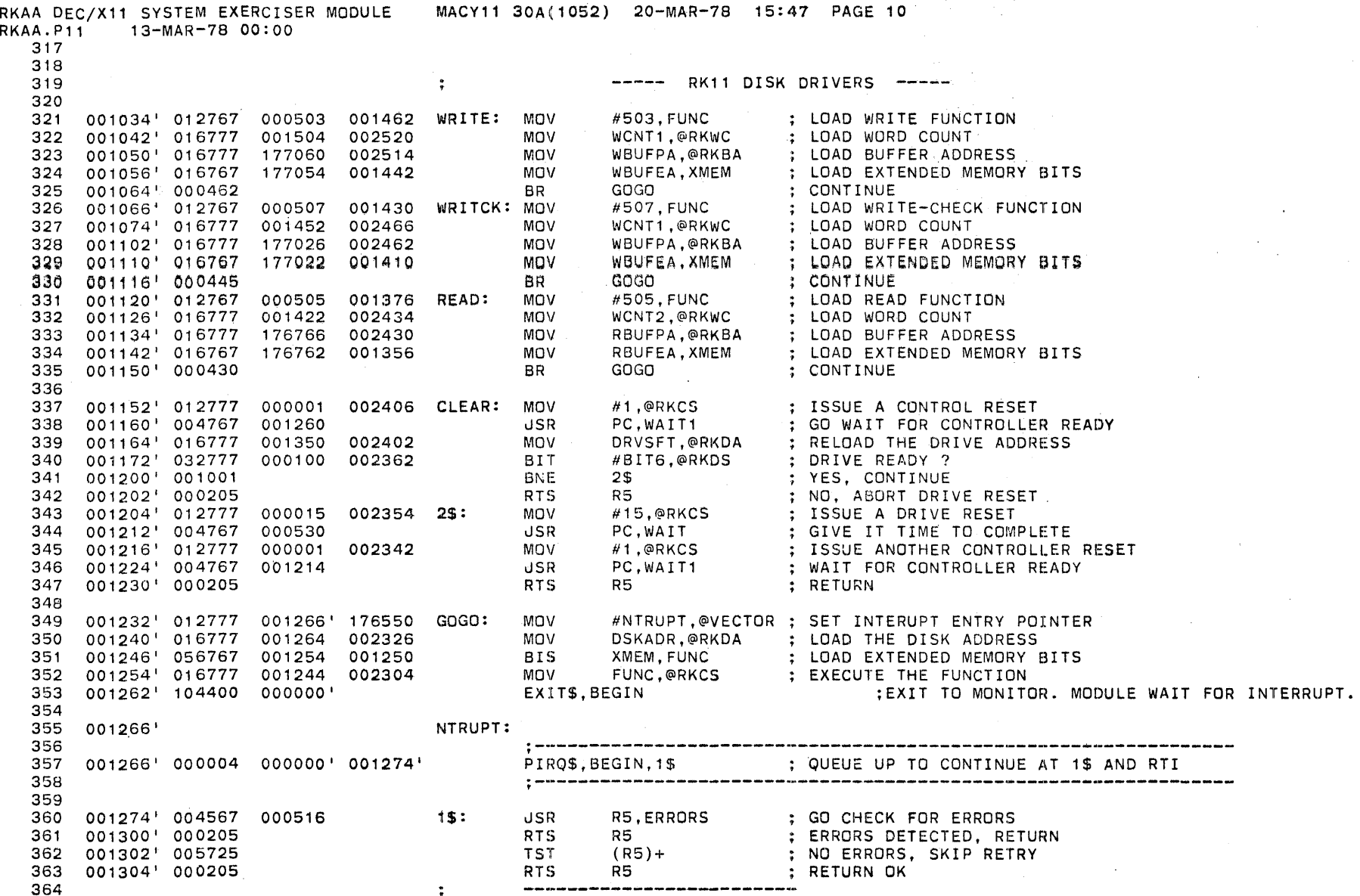

RKAA DEC/X11 SYSTEM EXERCISER MODULE MACY11 30A(1052) 20-MAR-78 15:47 PAGE 11 RKAA.P11 13-MAR-78 00:00 365 366 001306' 012701 000001 DROP: MOV  $#1, R1$ INITIALIZE DROP PICKER 367 001312' 016700 001220 **MOV** DRYVE,RO GET THE DRIVE NUMBER 368 001316' *001403*  2\$ 369 BEQ IF DRIVE 0 GO DROP IT 001320' 006301 1\$: NO, AIM AT THE NEXT DRIVE 370 ASL R1 001322' 005300 371 DEC IS THIS THE ONE? RO 1\$ 001324' 001375 372 BNt:. NO, LOOK AGAIN 001326' 040167 001200 2\$: R1,DVICE 373 BIC DROP THE DRIVE ;\*\*\*\*\*\*\*\*\*\*\*\*\*\*\*\*\*\*\*\*\*\*\*\*\*\*\*\*\*\*\*\*\*\*\*\*\*\*\*\*\*\*\*\*\*\*\*\*\*\*\*\*\*\*\*\*\*\*\*\*\*\*\* 375 ;CONVERT DRYVE TO ASCII AND 376 377 ;~TORE AT ADR1 QTQA\$, BEGIN, DRYVE, ADR1 ~7B 001J3G' 1044~O 000000' gQ~iJQ' 379 001344' 004030 380<br>381 ;\*\*\*\*\*\*\*\*\*\*\*\*\*\*\*\*\*\*\*\*\*\*\*\*\*\*\*\*\*\*\*\*\*\*\*\*\*\*\*\*\*\*\*\*\*\*\*\*\*\*\*\*\*\*\*\*\*\*\*\*\*\* 001346' 000207 **RETURN** PRETURN 382 383 384 001350' 062767 *000003*  001164 BLOCK:  $#3$ .BLK1 STEP TO NEXT BLOCK 385 001356 <sup>1</sup> 022767 *011277*  001156 CMP #4799.,BLK1 BLOCK LIMIT REACHED ? 386 001364 <sup>1</sup> 100002 BPIi. 1\$ NO, CONTINUE 387 001366' 005067 001150 388 CLR BLK1 YES, RESET BLOCK # 001372' 016767 001144 001144 1\$: MOV BLK1,BLK**2**<br>RTS PC READ WHERE WRITE 389 001400 <sup>1</sup> 000207 RTS 390 : RETURN 391 392 393 001402' 016700 001134 ROOM: MOV BLK1,RO SAVE THE CURRENT BLOCK NUMBER 394 *001406'*  012701 MOV #2399. ,R1 LOAD MAX. NUMBER OF BLOCK PER SIDE 395 004537 001412' 005002 R<sub>2</sub> and the set of the set of the set of the set of the set of the set of the set of the set of the set of the set of the set of the set of the set of the set of the set of the set of the set of the set of the set of the 396 **CLR** ; ZERO REG. 2 *001414'*  022700 CMF> #2399.,RO IS SIDE 0 DONE? 397 004537 1\$ *001420'*  002002 NO, CONTINUE 398 BGE. *001422'*  162700 399 004540 **SUB** #2400. ,RO YES, NORMALIZE BLOCK # FOR SIDE 1 *001426'*  012767 000400 001112 1\$: HI DENSITY BLOCK SIZE 400 MOV #256.,BSIZ #BIT11,@RKDS 001434' 032777 004000 002120 BIT ; HI DENSITY DRIVE ? 401 402 *001442'*  001002 BNE. 2\$ YES, CONTINUE *001444'*  006267 001076 ASR BSIZ NO, SET TO 128 -- LO DENSITY 403 RO,R1 *001450'*  160001 2\$: GET # OF BLOCKS LEFT ON DISK 404 SUI3 405 *001452'*  066702 001070 3\$: BSIZ,R2 GET TOTAL NUMBER OF WORDS LEFT ADD 406 001456' 005301 DEC ALL BLOCKS ADDED IN ? R<sub>1</sub> 001460' 003374 407 BGT 3\$ NO, KEEP ADDING 408 001462' 005702· : IS # OF WORDS LEFT ON DISK NEG. ? TST R2 001464' 100404 4\$ YES BMI 409 410 001466' 005767 176450 TST WBUFSZ : IS TRANSFER SIZE NEG. ? 7\$ YES 411 001472' 1 00411 BMI 001474' 000403 5\$ NO, GO COMPARE 412 BR 001476' 005767 176440 4\$: TST WBUFSZ : IS TRANSFER SIZE POS. ? 413 001502' 100003 BPt 6\$ YES 414 001504' 020267  $55:$ R2, WBUFSZ WAS THERE ENOUGH ROOM FOR THE TRANSFER ? 415 176432 CMIP 001510' 002402 NO, RETURN OK 416 BLT 7\$ 001512' 005725 65: TST (R5)+ ; YES, MUST BE A RÉAL ERROR 417 418 001514' 000205 RTS R5 RETURN. ERROR

BISB

. #BIT2.FLAG

: SET OVERFLOW FLAG

Page 49

APPENDIX B

419

001516' 152767 000004 002315 7\$:

**RTS** 

R5

## 420 001524' 000205

Page 50

**FRETURN OK** 

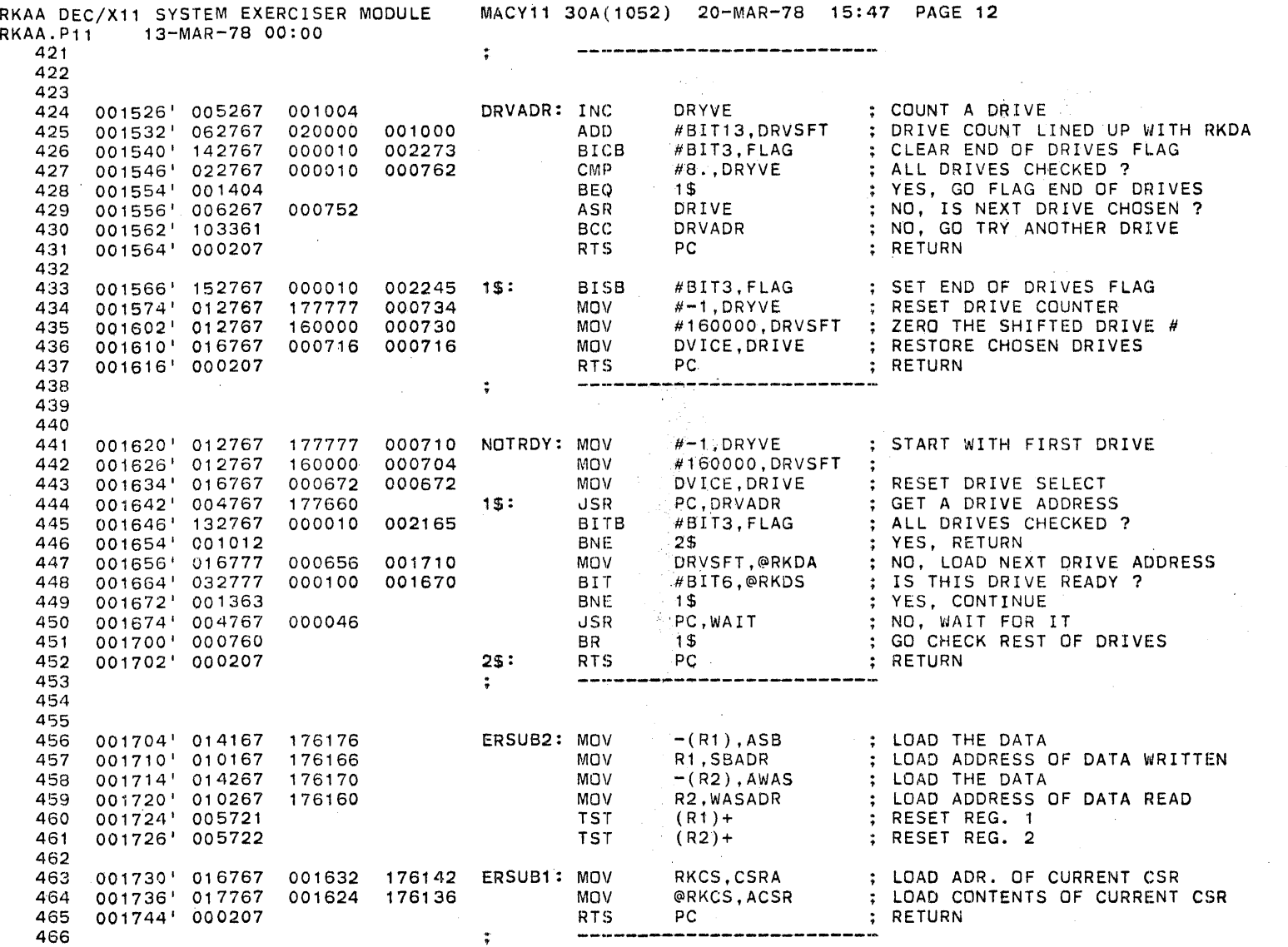

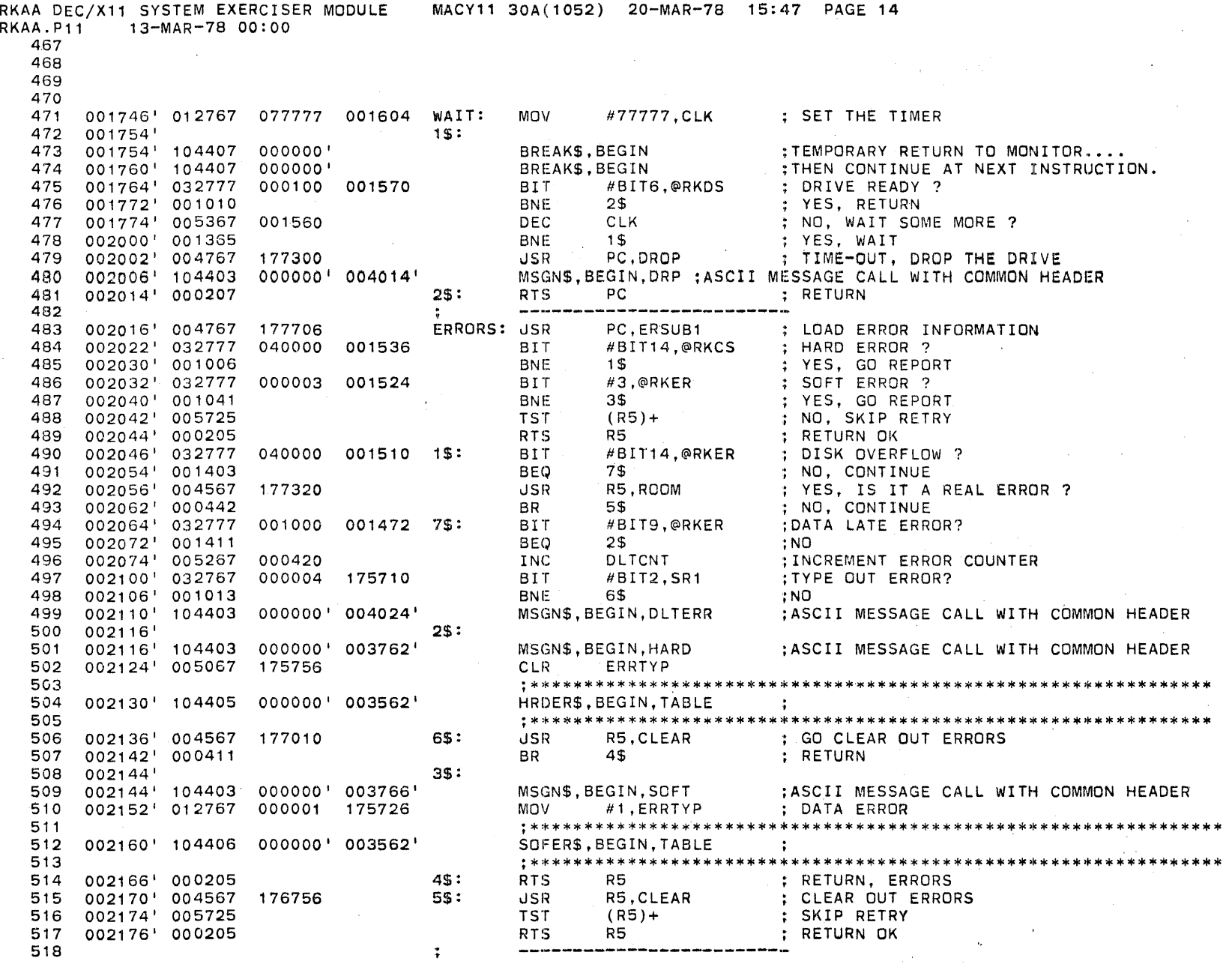

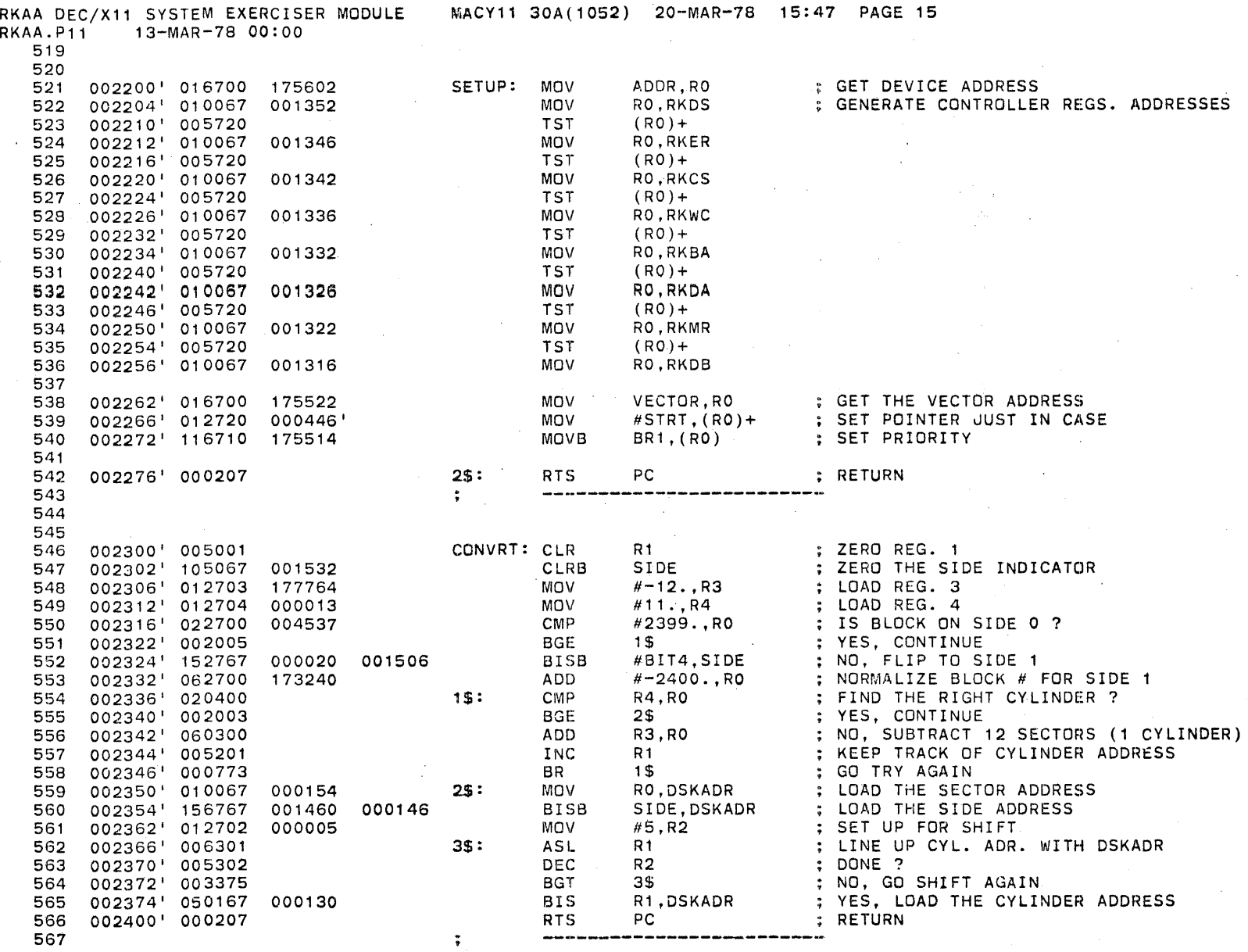

APPENDIX B Page 53

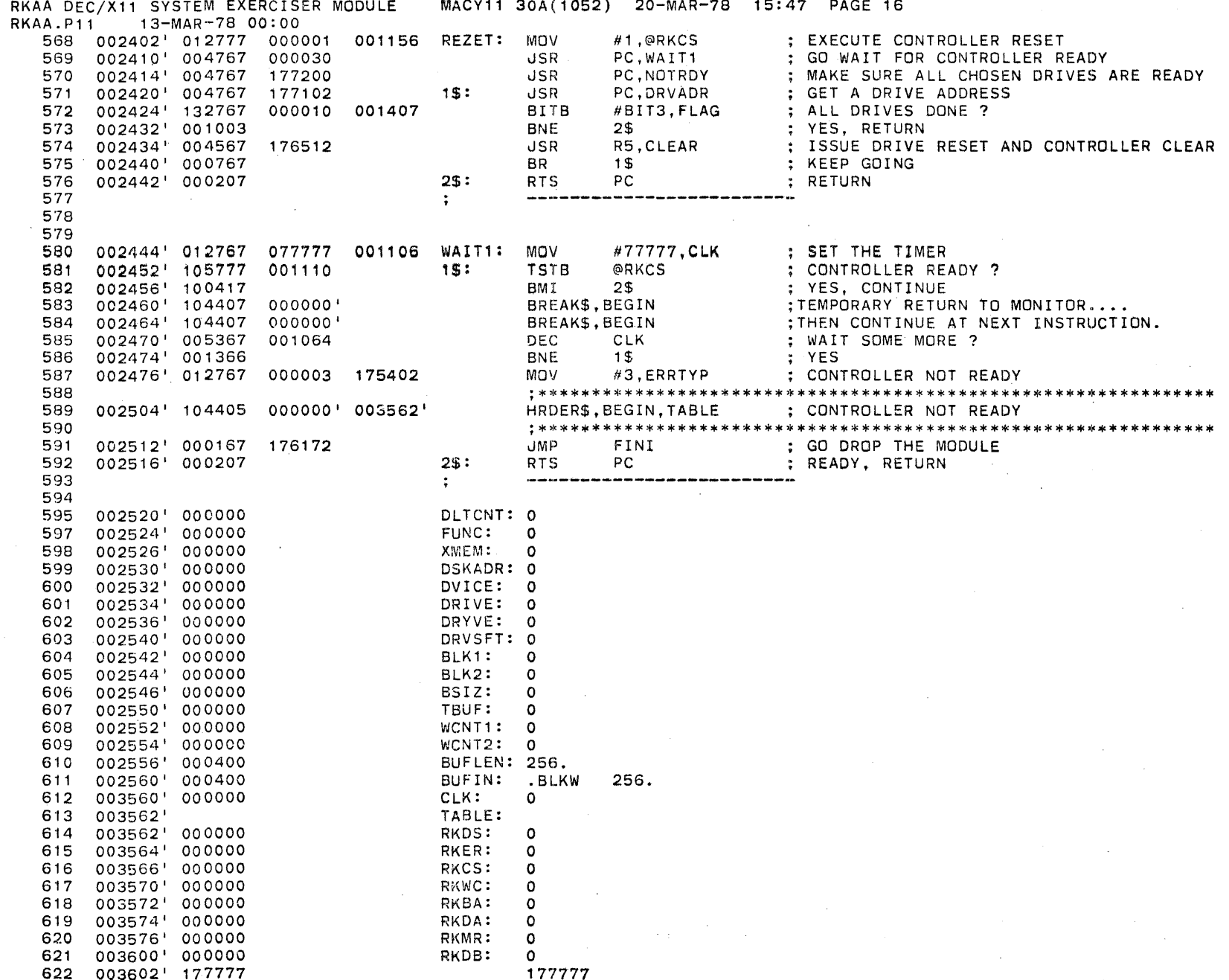

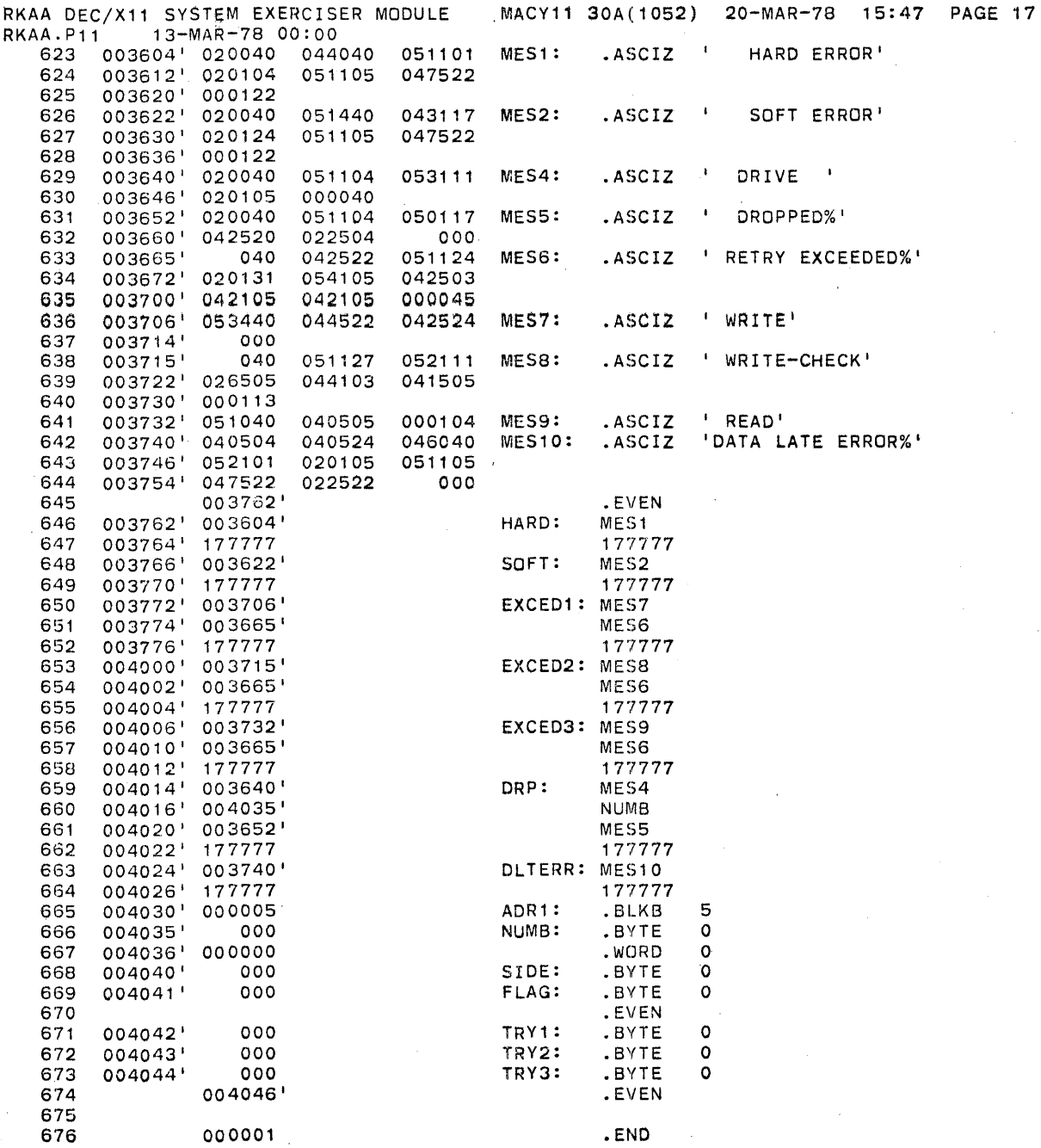

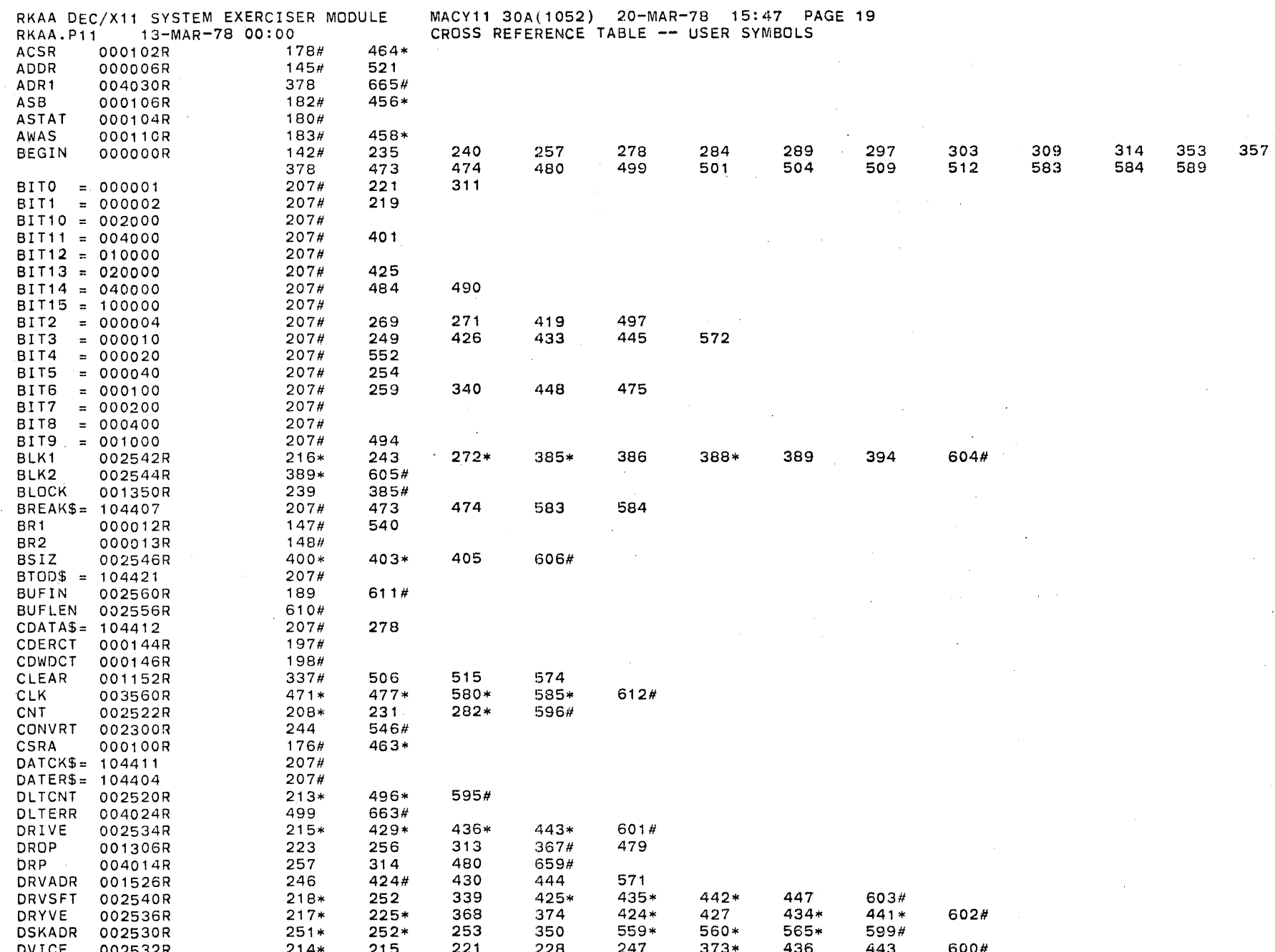

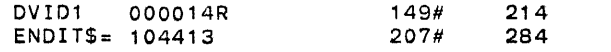

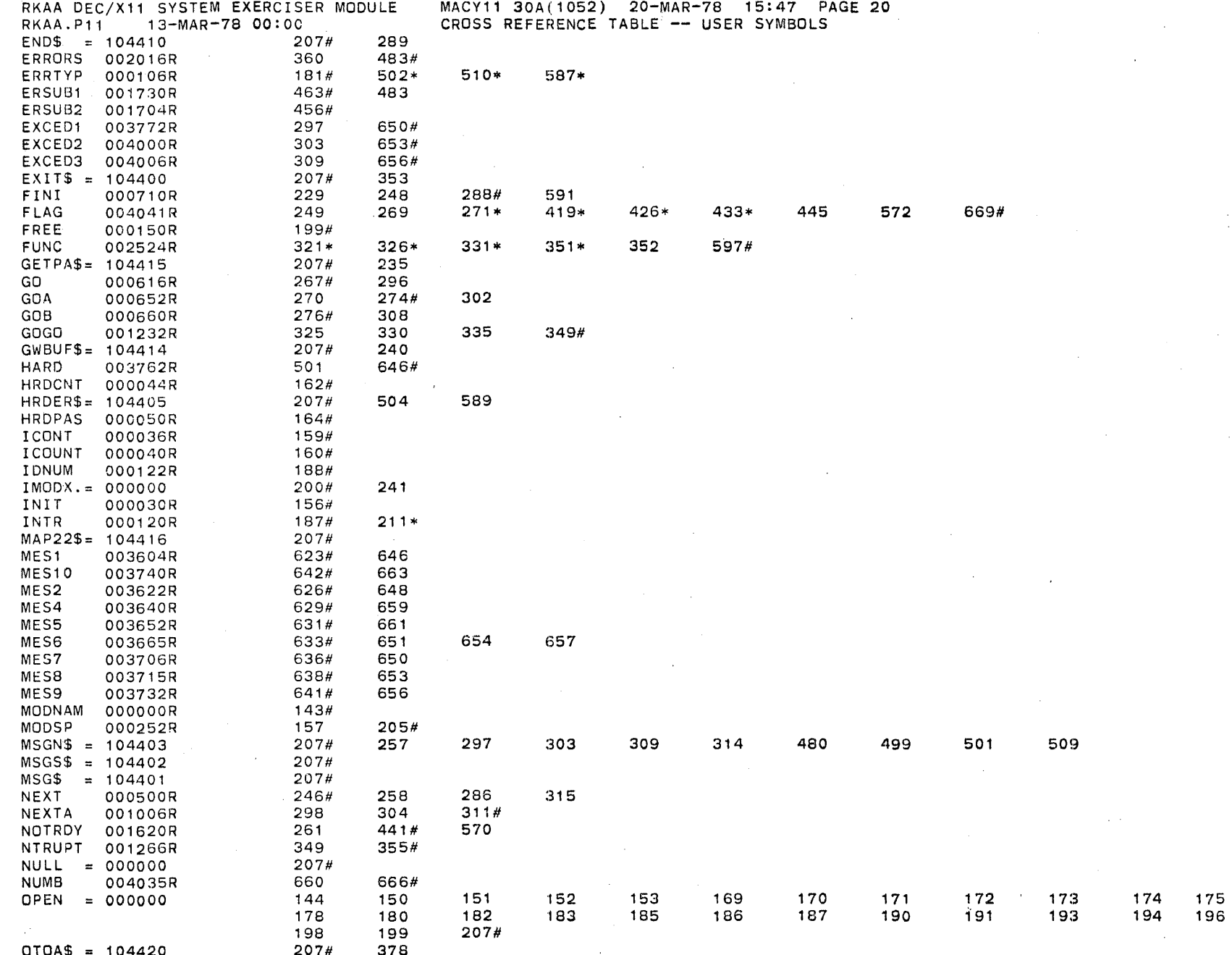

176<br>197

PASCNT 000034R PASS 000702R '58# 283#

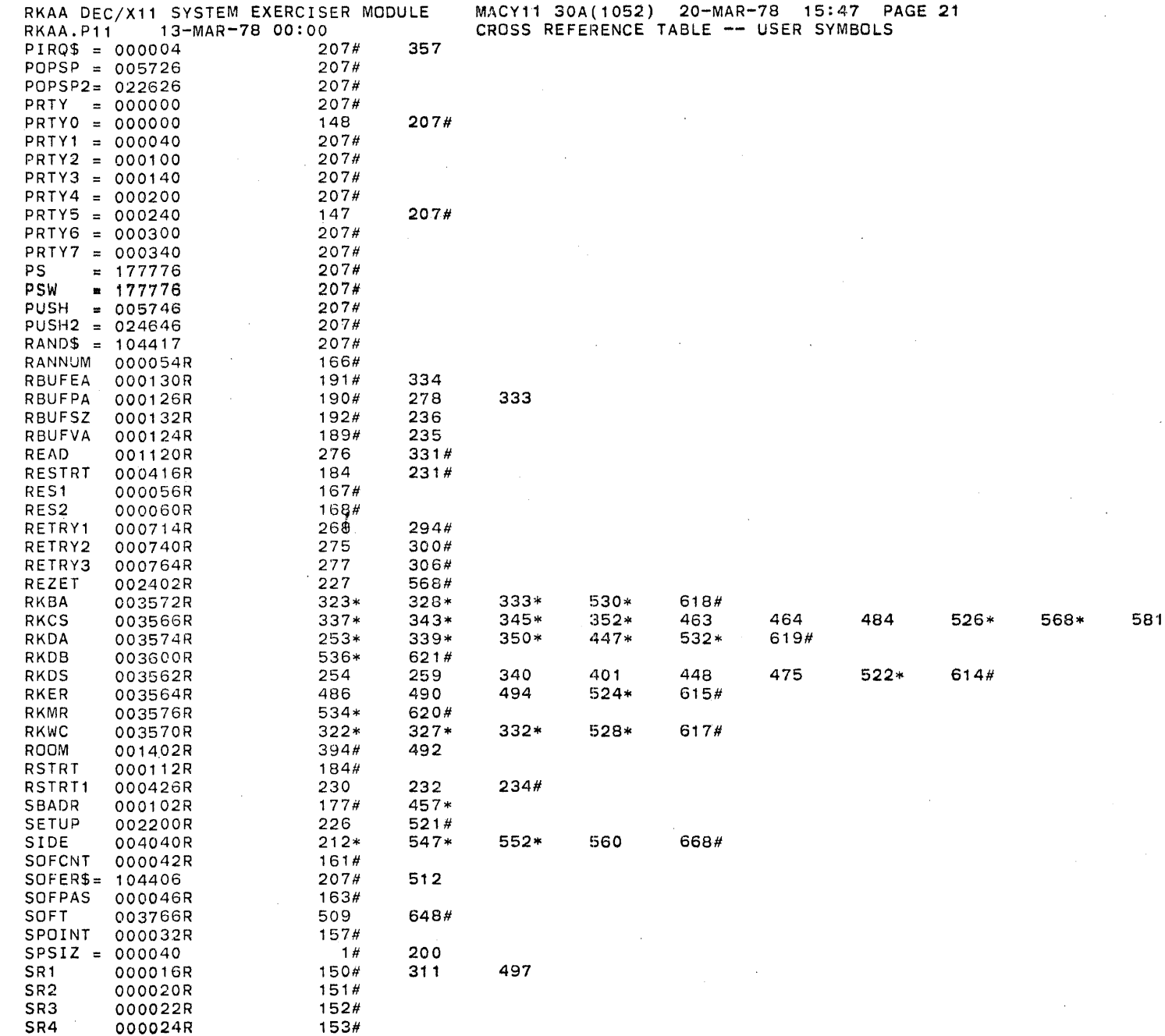

616#

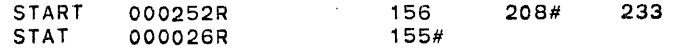

 $\alpha = 1/2$ 

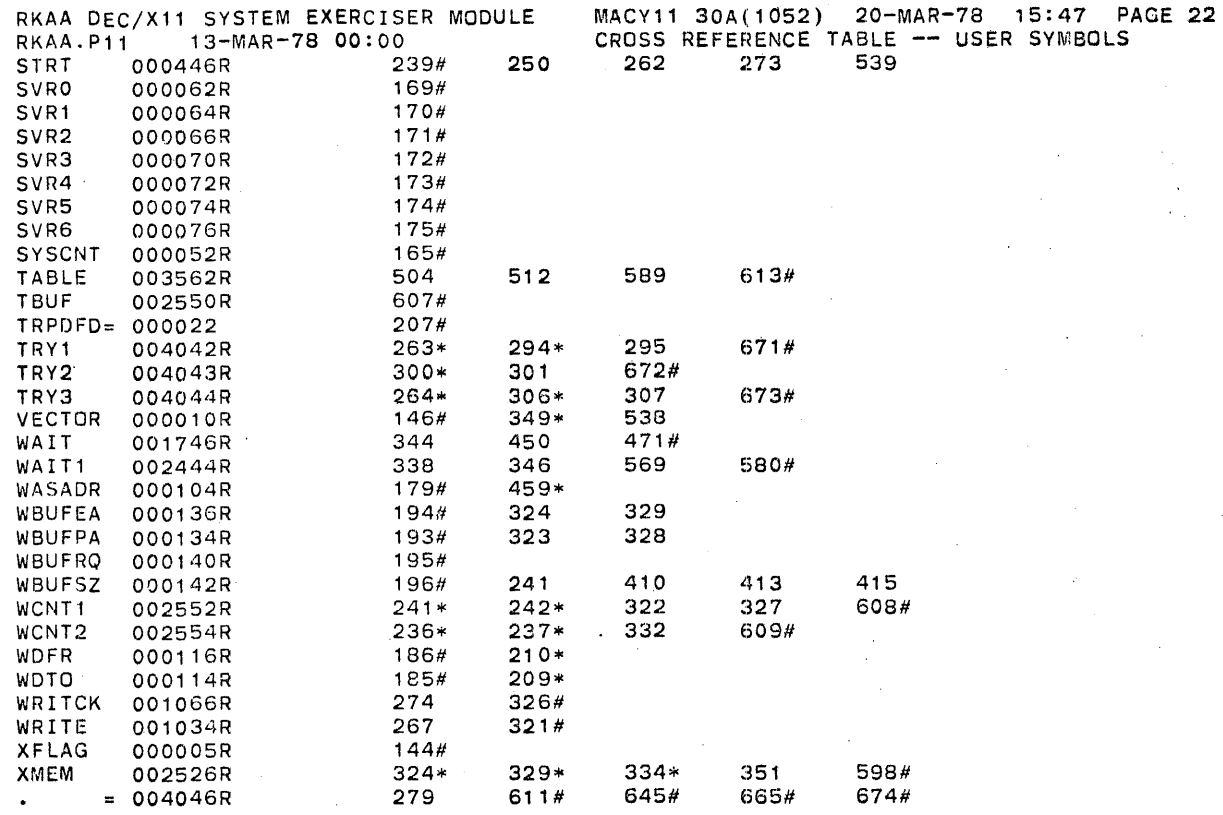

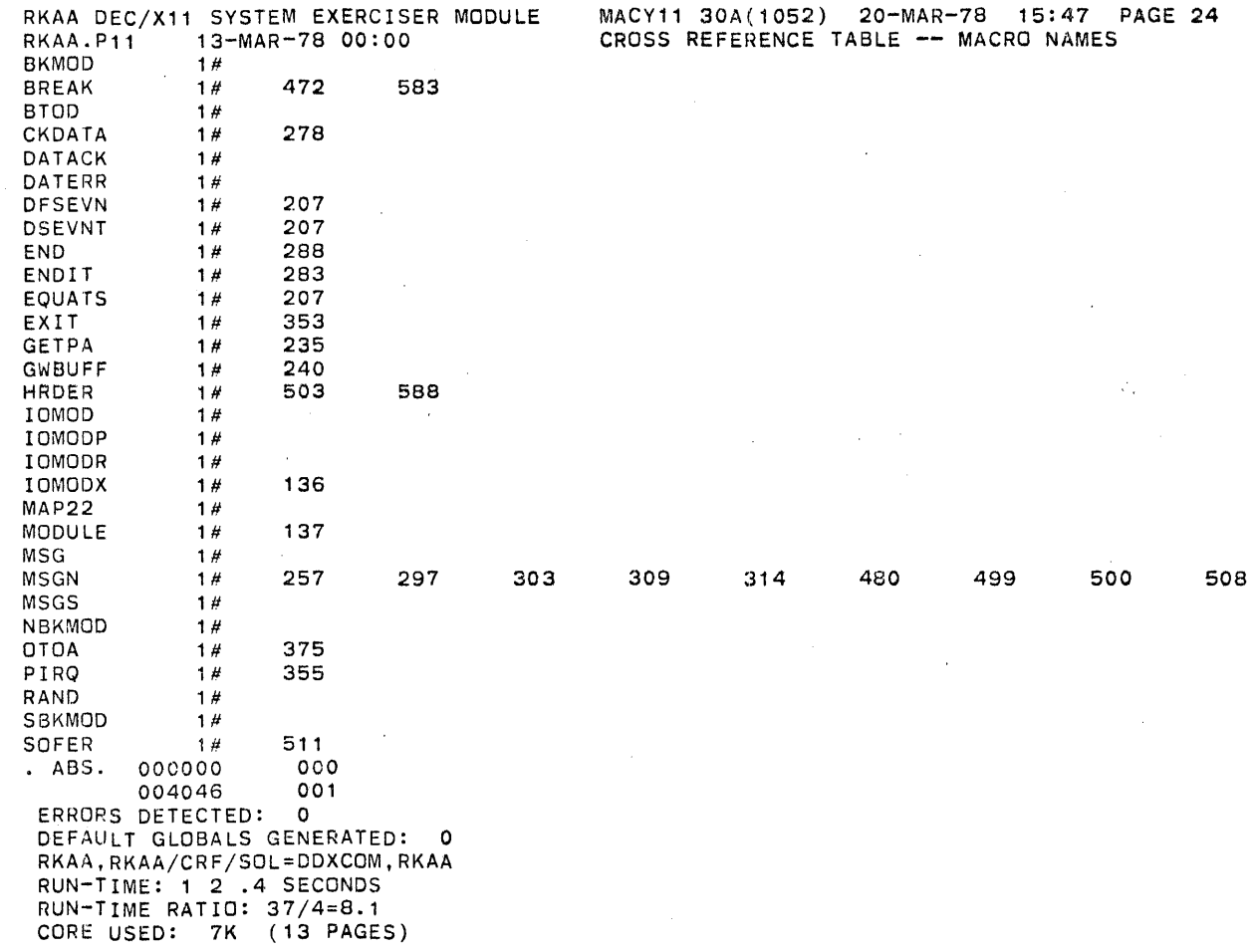

### APPENDIX C

Source Module Example (RKAA)

.REM

### IDENTIFICATION

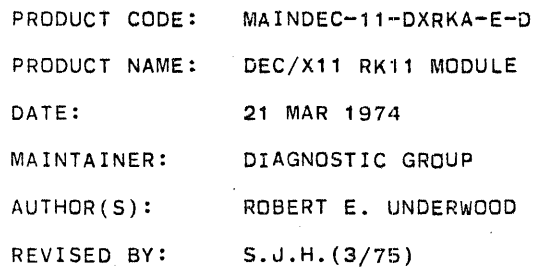

### COPYRIGHT (C) 1975

Digital Equipment Corporation, Maynard, Mass.

This software is furnished under a license for use only on a single computer system and may be copied only with the inclusion of the above copyright notice. This software, or any other copies thereof, may not be provided or otherwise made available to any other person except for use on such system and to one who agrees to these license terms. Title to and ownership of the software shall at all times remain in DEC.

The information in this document is subject to change without notice and should not be construed as a commitment by digital equipment corportation. DEC assumes no responsibility for the use or reliability of its software on equipment which is not supplied by DEC.

## 1. ABSTRACT

RKA IS AN IOMODX THAT EXERCISES RK02, RK03, RK04, RK05 DISK DRIVES ON AN RK11 CONTROLLER. IT EXERCISES THE DRIVES BY DOING WRITES, WRITE-CHECKS, READS, AND IN-CORE COMPARISONS. ALL ERRORS DETECTED ARE REPORTED ON THE CONSOLE TTY.

# 2. REQUIREMENTS

HARDWARE: 1 TO 8 RK DISK DRIVES WITH AN RK11 CONTROLLER STORAGE: RKA REQUIRES 983 WORDS OF STORAGE

## 3. PASS DEFINITION

ONE PASS OF THE RKA MODULE CONSISTS OF 512 CYCLES OF THE BASIC TEST SEQUENCE (WRITE, WRITE-CHECK, READ, DATA-CHECK). THE TEST SEQUENCE WRITES 1024 WORDS, WRITE-CHECKS SAME, READS THE FIRST 256 WORDS, AND DATA-CHECKS SAME.

4. EXECUTION TIME

ONE PASS OF RKA RUNNING ALONE ON A PDP-11/40 APPROXIMATELY 1 MINUTE. TAKES

5. CONFIGURATION REQUIREMENTS

DEFAULT PARAMETERS: DEVADR: 177400, VECTOR: 220, SR1: 5, DEVCNT: 1

REQUIRED PARAMETERS: NONE

## 6. DEVICE/OPTION SETUP

MAKE CERTAIN THAT ALL DRIVES ARE POWERED UP, WRITE  $\frac{1}{2}$  ENABLED, AND READY

APPENDIX C Page 66

7. MODULE OPERATION

TEST SEQUENCE:

A. SETUP DEVICE REGISTER ADDRESSES AND MODULE VARIABLES B. RESET ALL DRIVES ON-LINE AND DROP ALL THAT ARE NOT C. GET A DISK ADDRESS AND A FRESH BLOCK OF DATA D. GET A DRIVE ADDRESS E. DO A WRITE -- IF ERRORS, REPORT AND RETRY UP TO RETRY LIMIT F. DO A WRITE-CHECK -- IF ERRORS, REPORT AND RETRY UP TO RETRY LIMIT G. DO A READ -- IF ERRORS, REPORT AND RETRY UP TO RETRY LIMIT H. DO A DATA-CHECK -- IF ERRORS, REPORT AND CONTINUE I. IF END OF PASS, REPORT AND GO TO C J. IF END OF DRIVES, GO TO C ELSE GO TO D 8. OPERATION OPTIONS

> SR<sub>1</sub> BIT 0 SET(1): IF THE RETRY LIMIT IS EXCEEDED ON ANY FUNCTION, A HARD ERROR IS ASSUMED AND THE DRIVE IS DROPPED.

> $SR1$  BIT O CLEAR(0): IF THE RETRY LIMIT IS EXCEEDED, THE FUNCTION IS ABORTED AND THE TESTING CONTINUES.

> SRi BIT 2 SET(1): WILL NOT TYPE OUT DATA LATE ERRORS BUT WILL KEEP TRACK OF THE NUMBER OF DATA LATE ERRORS.

> SR<sub>1</sub> BIT 2 CLEAR(0): TYPE OUT DATA LATE ERRORS AND KEEP TRACK OF THE NUMBER OF DATA LATE ERRORS IN DLTCNT.

9. NON-STANDARD PRINTOUTS

A. MOST PRINTOUTS HAVE THE STANDARD FORMATS DESCRIBED IN THE DEC/X11 DOCUMENT

B. ERROR MESSAGES DUMP THE CONTENTS OF THE 8 RKi1 REGISTERS IN THE FOLLOWING ORDER:

RKDS RKER RKCS RKWC RKBA RKDA RKMR RKDB

## APPENDIX C

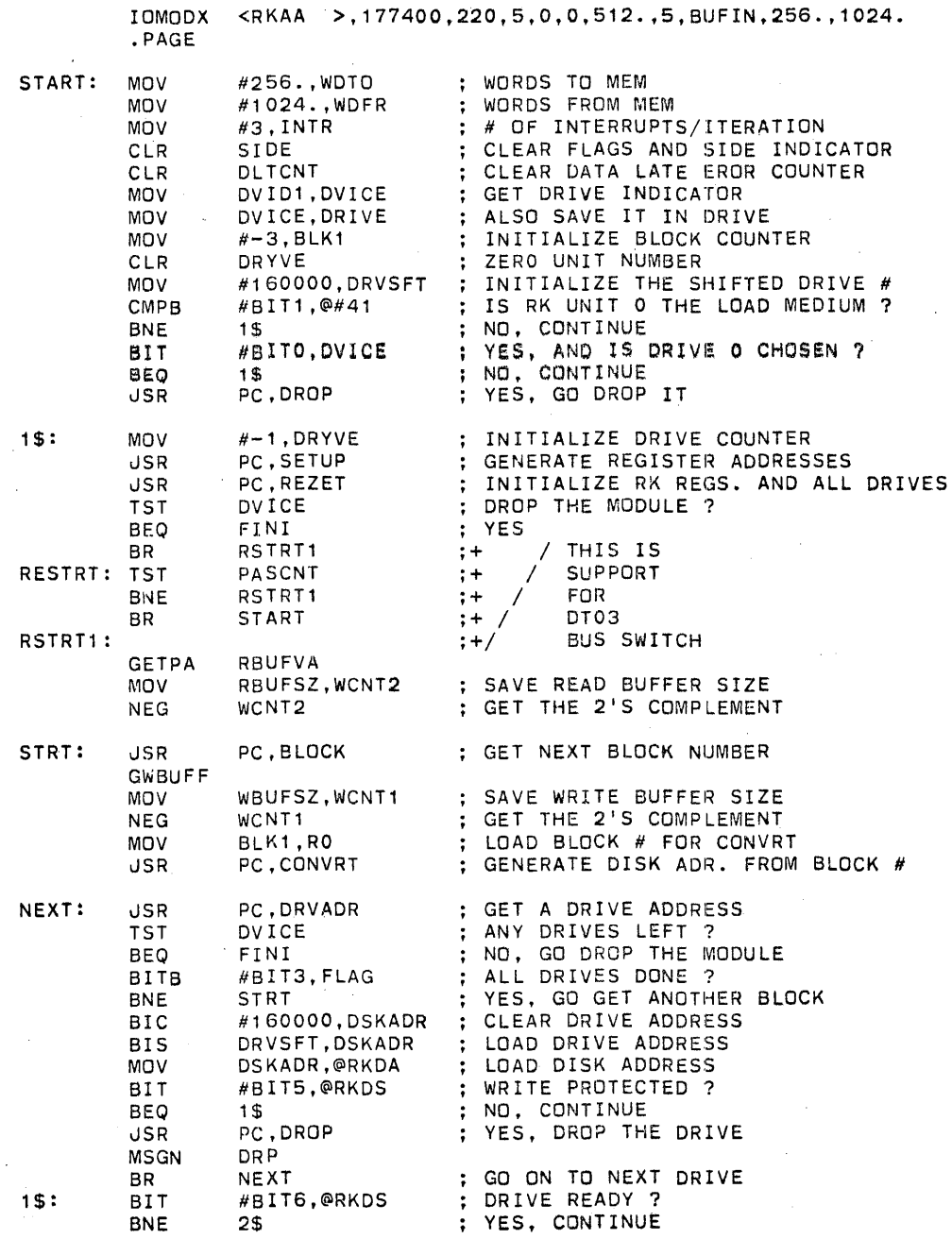

## APPENDIX C

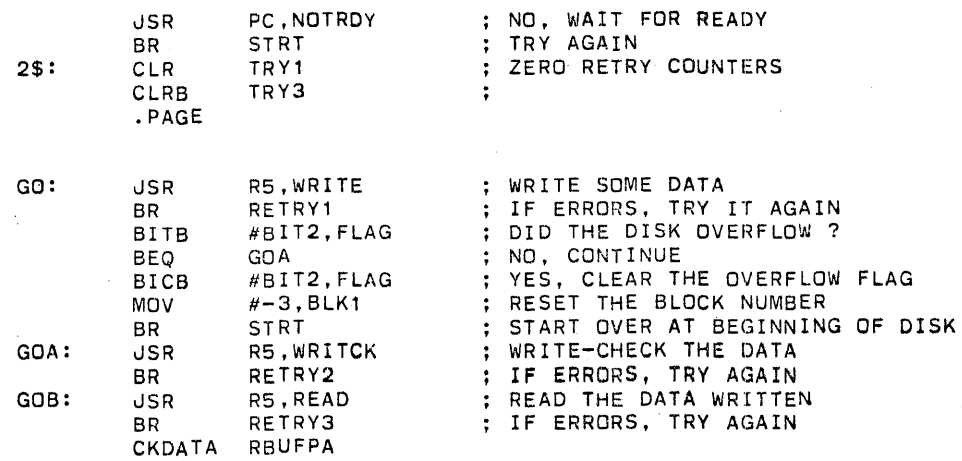

## PASS: ENDIT<br>BR

 $- -$ 

FINI: ENDMOD < DROP THE MODULE>

**NEXT** 

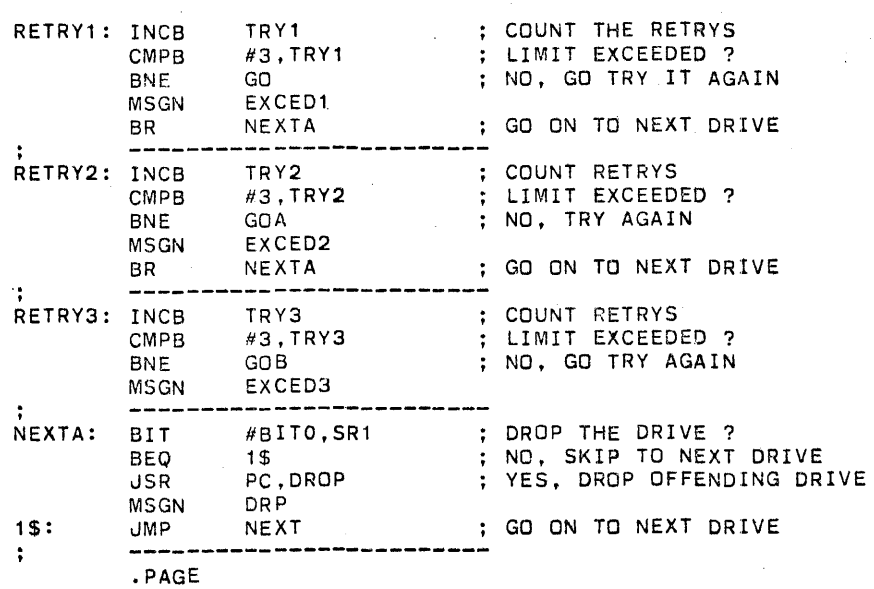

 $\sim 10$ 

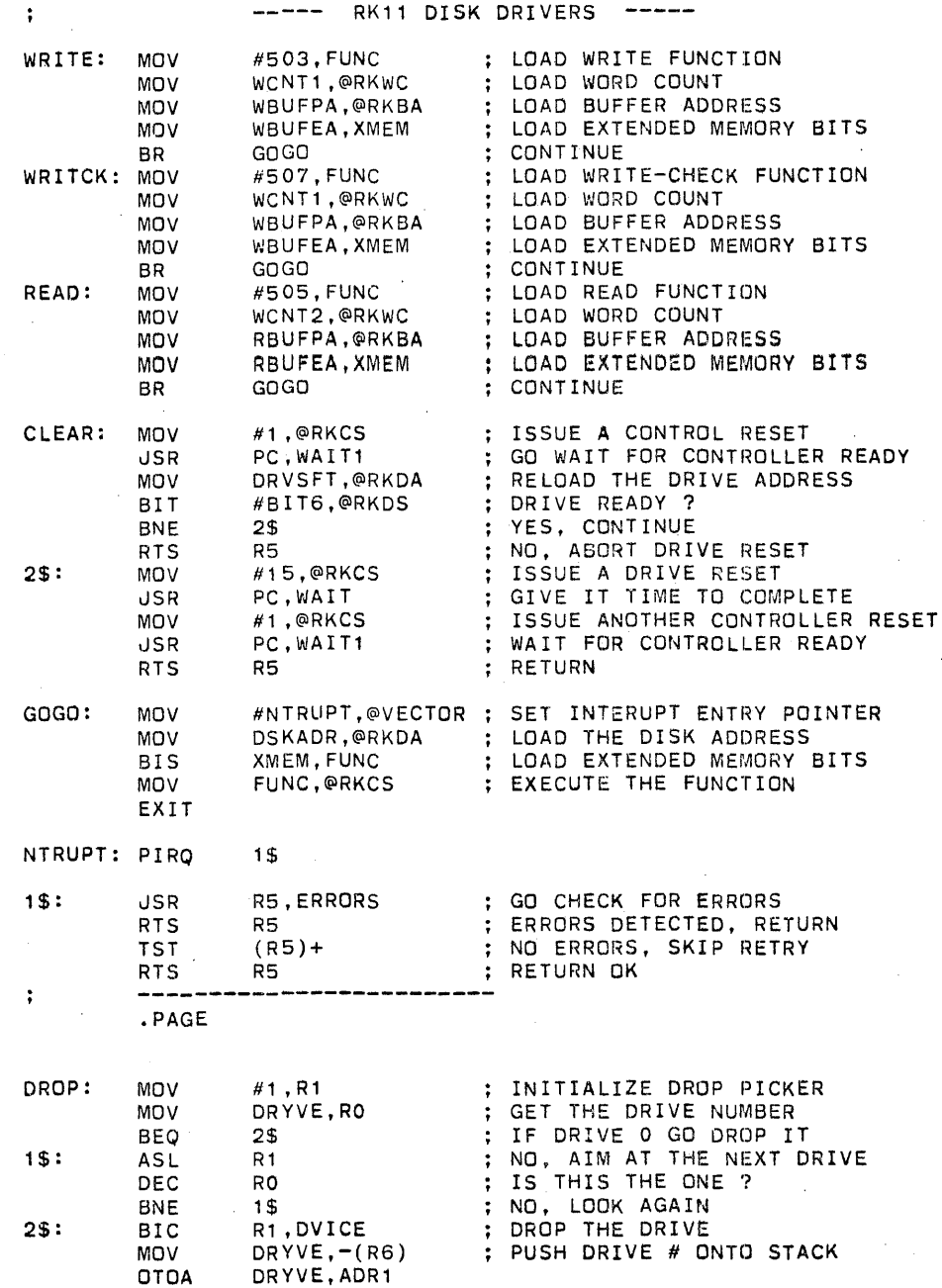

APPENDIX C

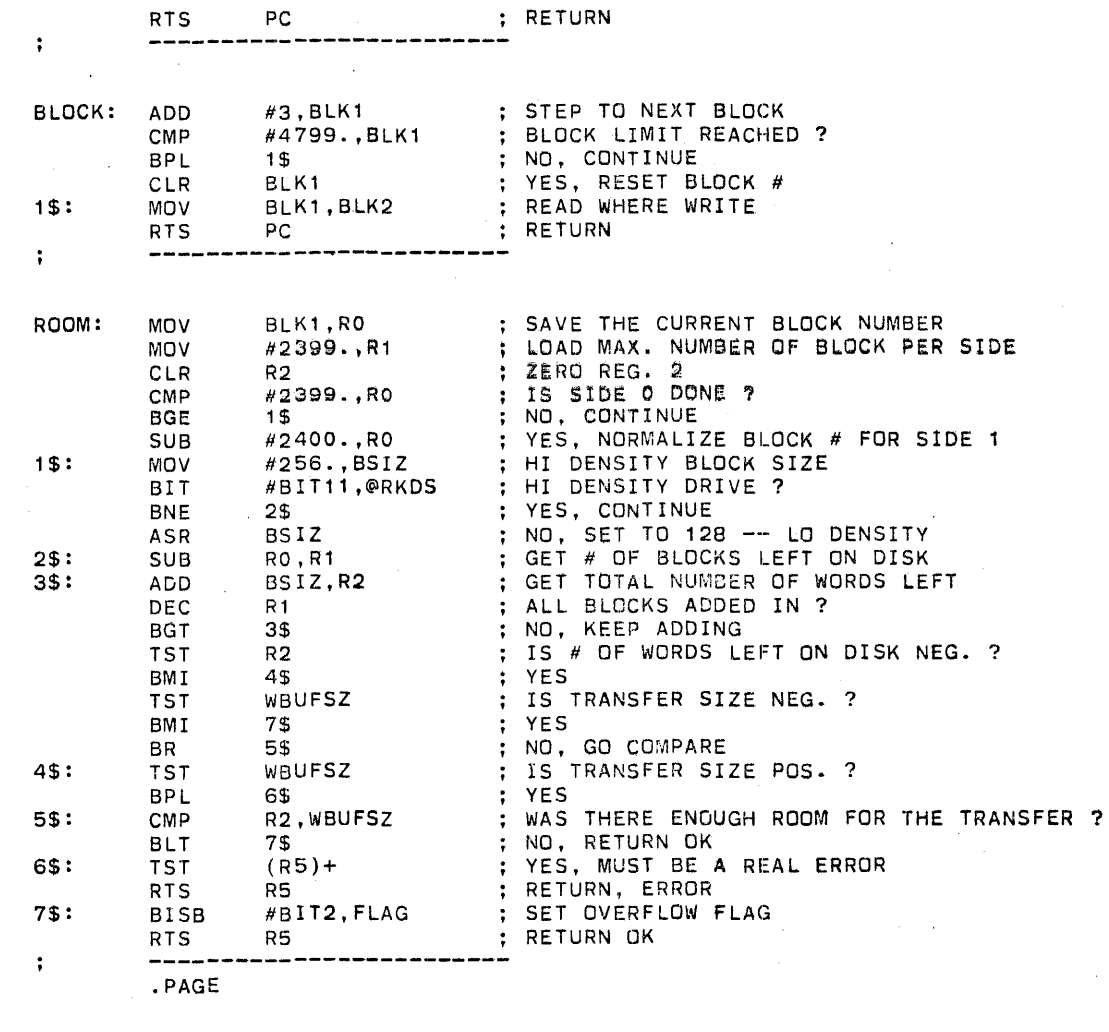

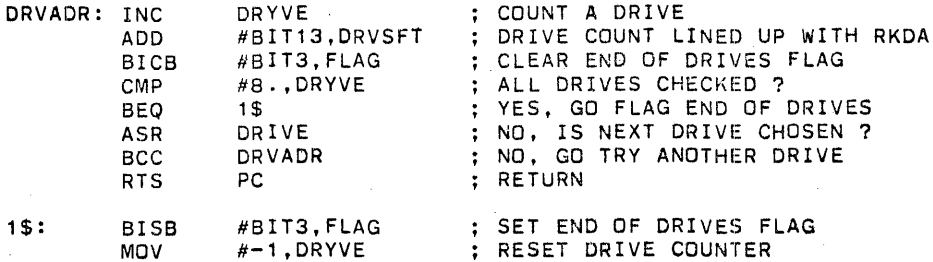

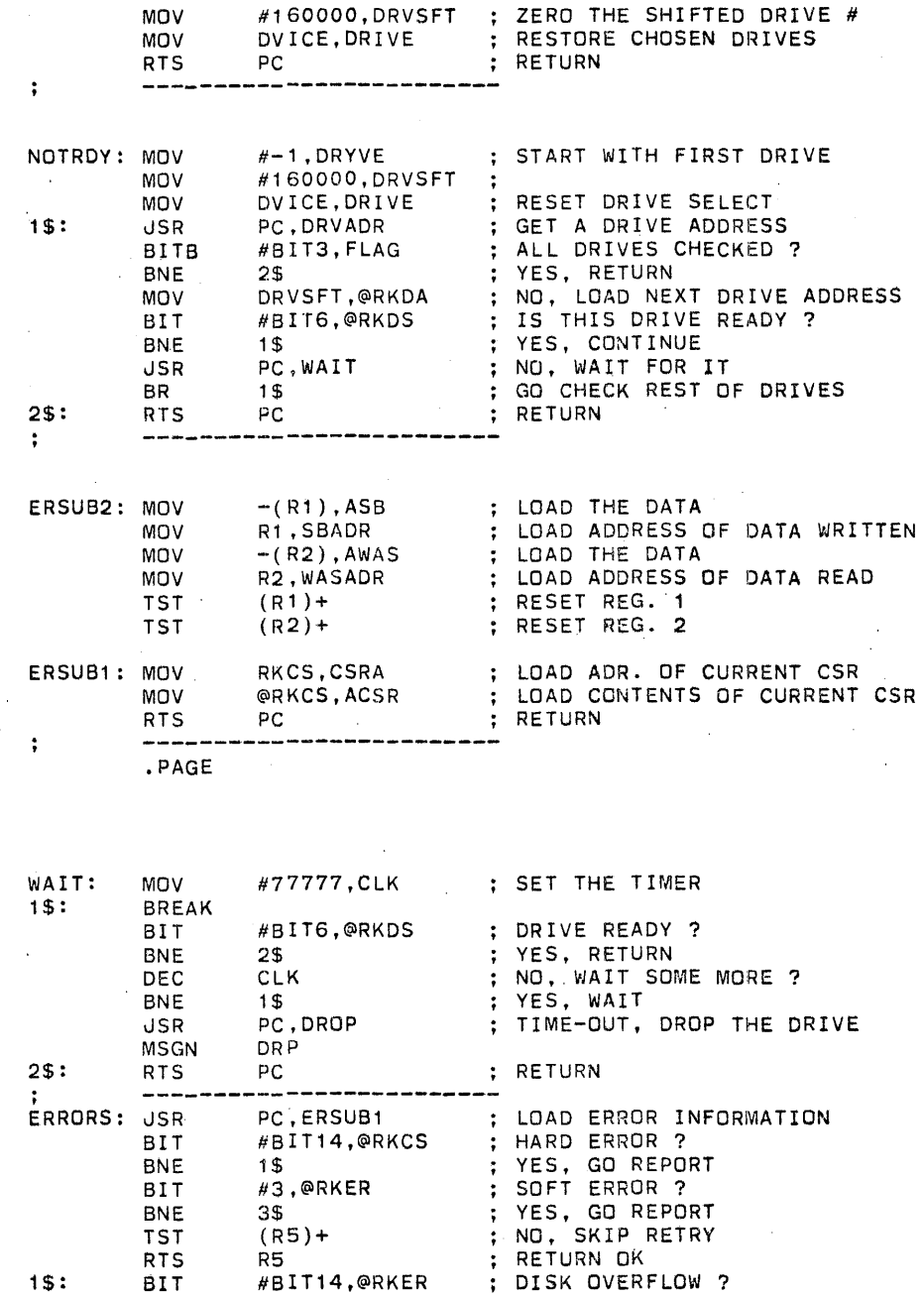
APPENDIX C

ADDRESSES

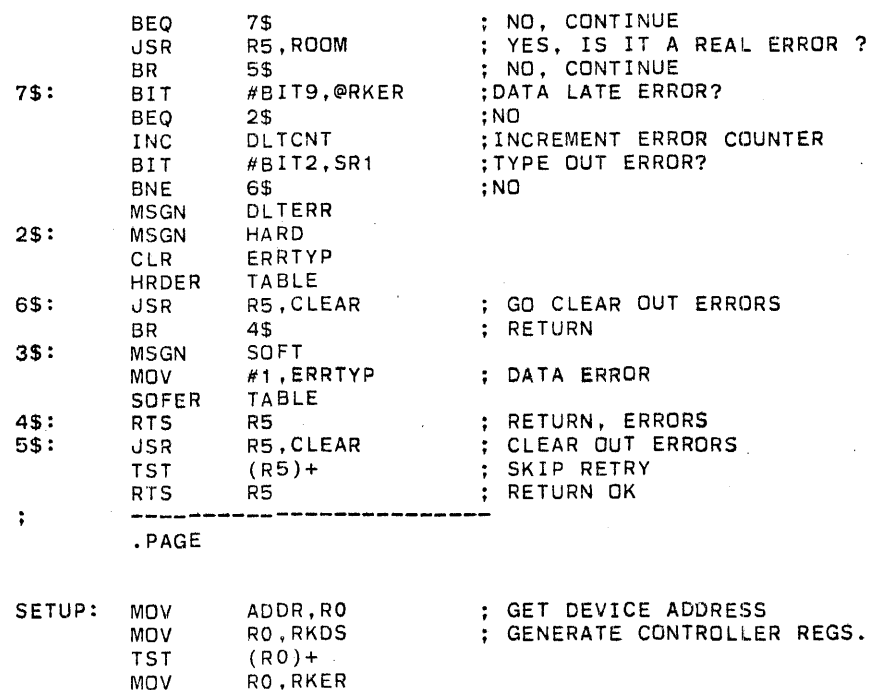

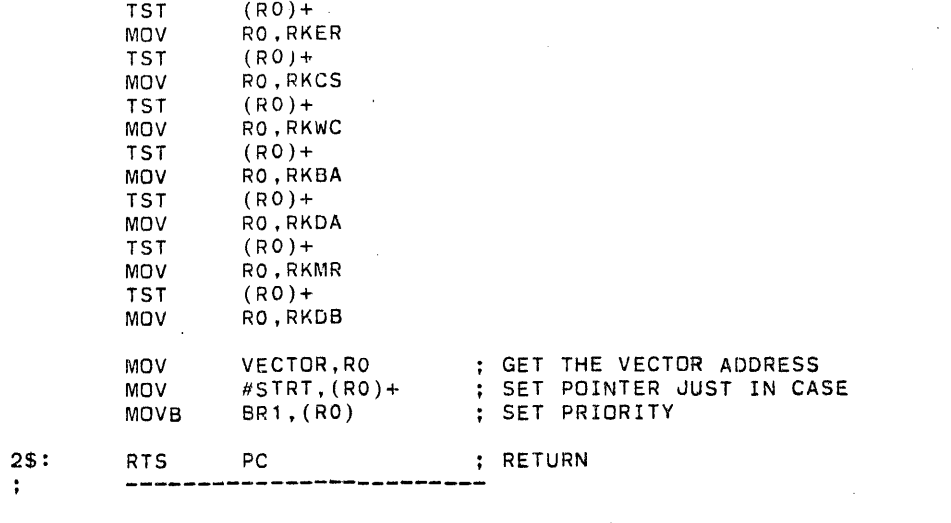

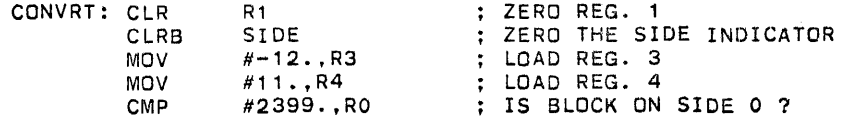

APPENDIX C

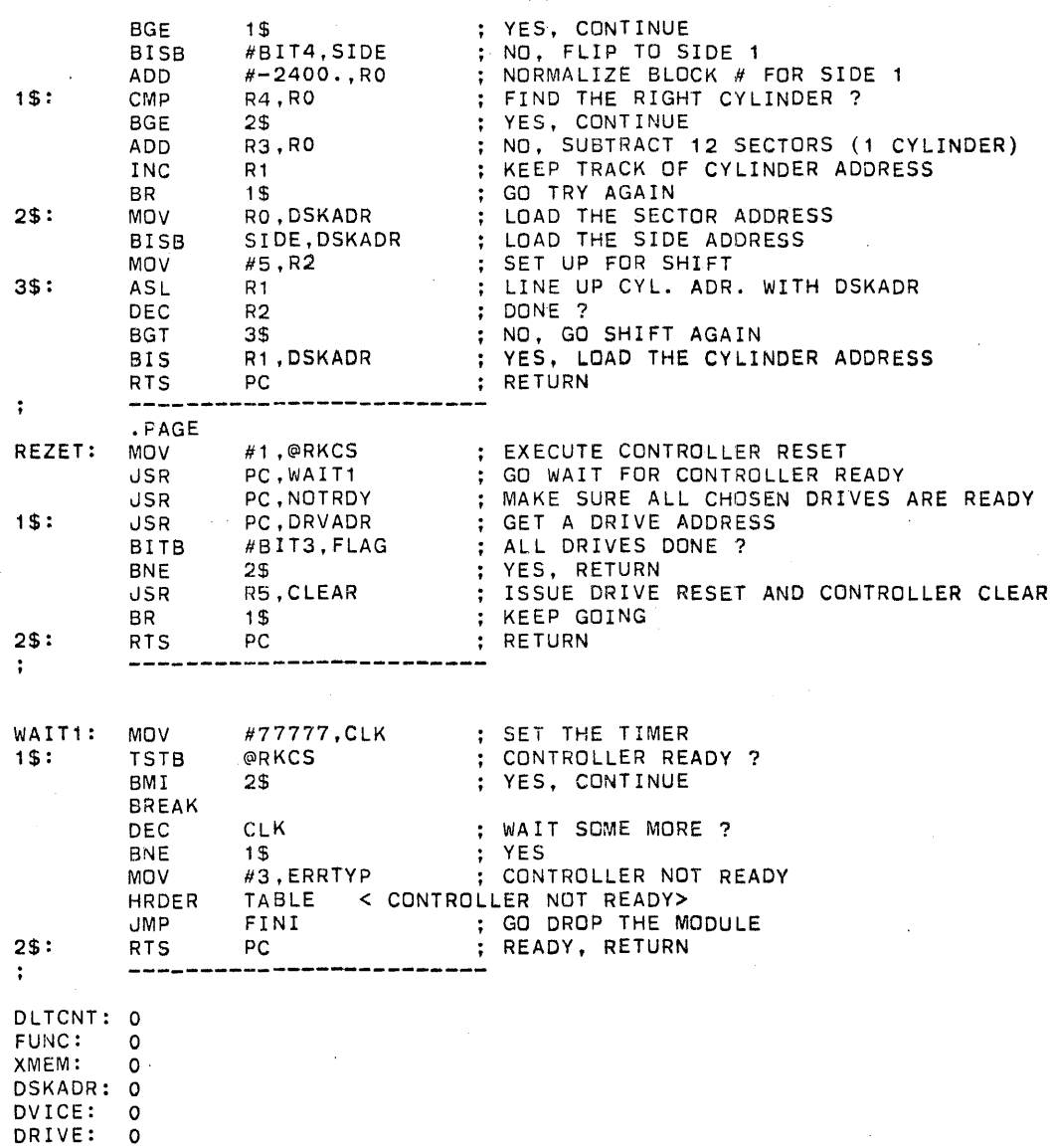

DRYVE: 0

DRVSFT: 0 BLK1: 0 BLK2: 0 BS I Z: 0

TBUF: 0 WCNT1: 0  $\sim$  $\infty$  APPENDIX C Page **74** 

 $\alpha$  .  $\beta$ 

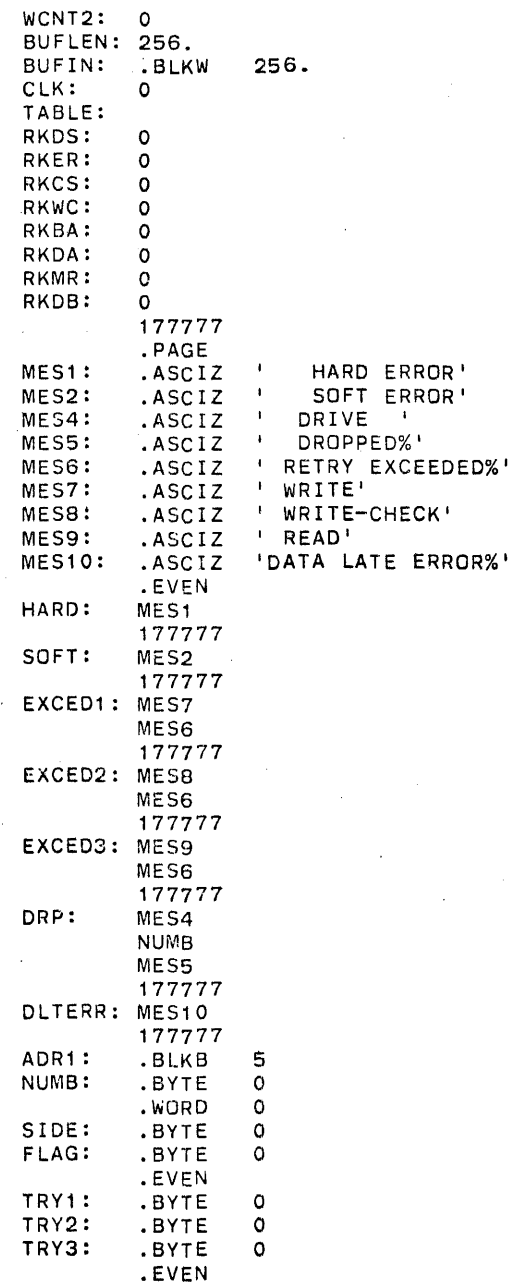

## .END

## APPENDIX D Page 76

## TABLE OF ERROR CODES

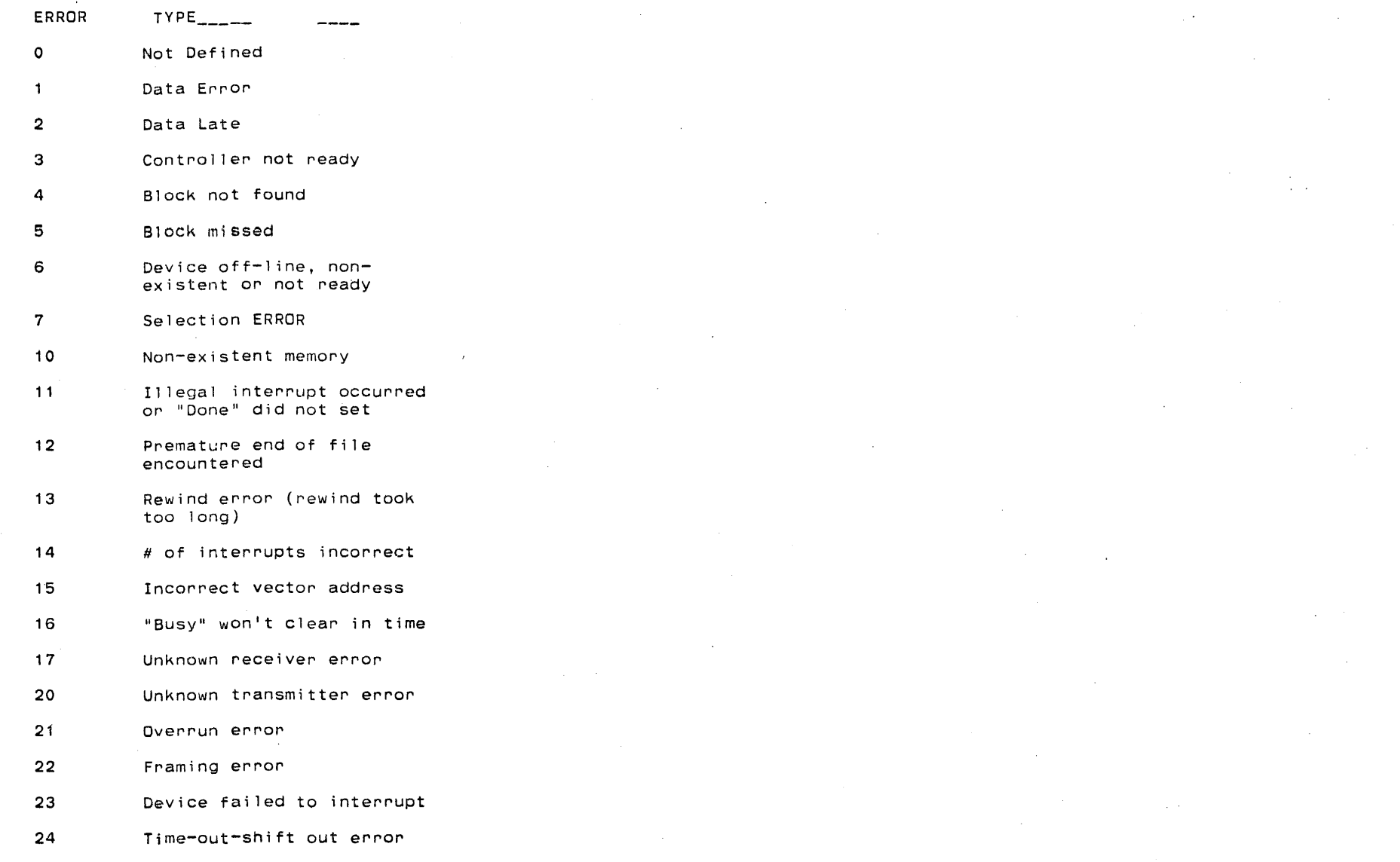

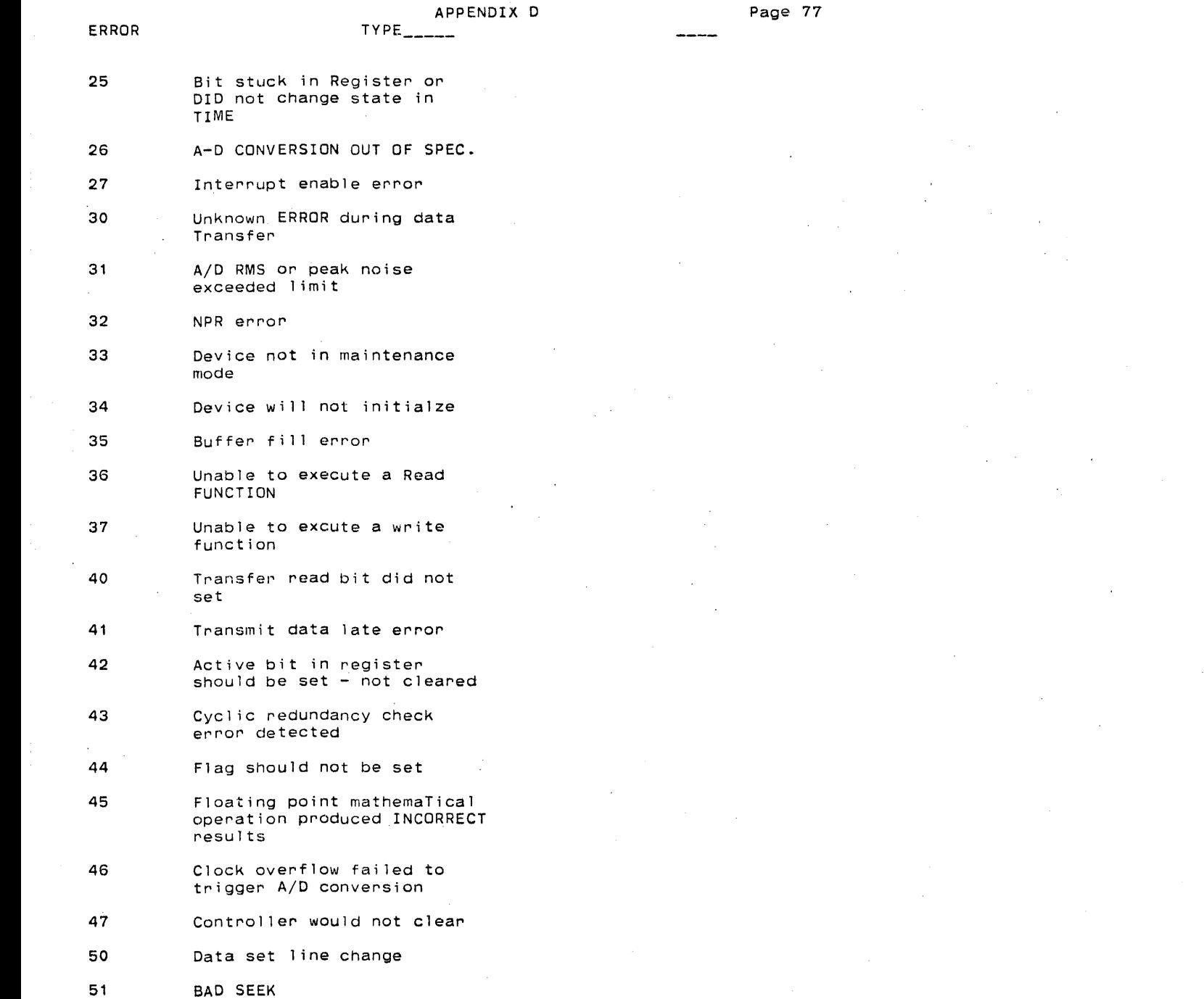

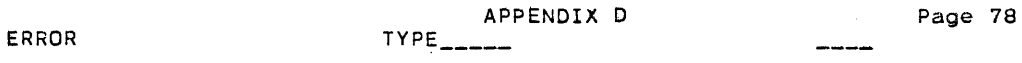

52 MICRO CODE NOT LOADED